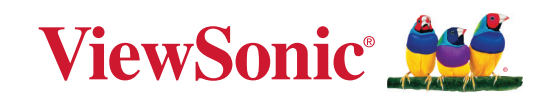

**LS741HD جهاز إسقاط ضوئي دليل المستخدم**

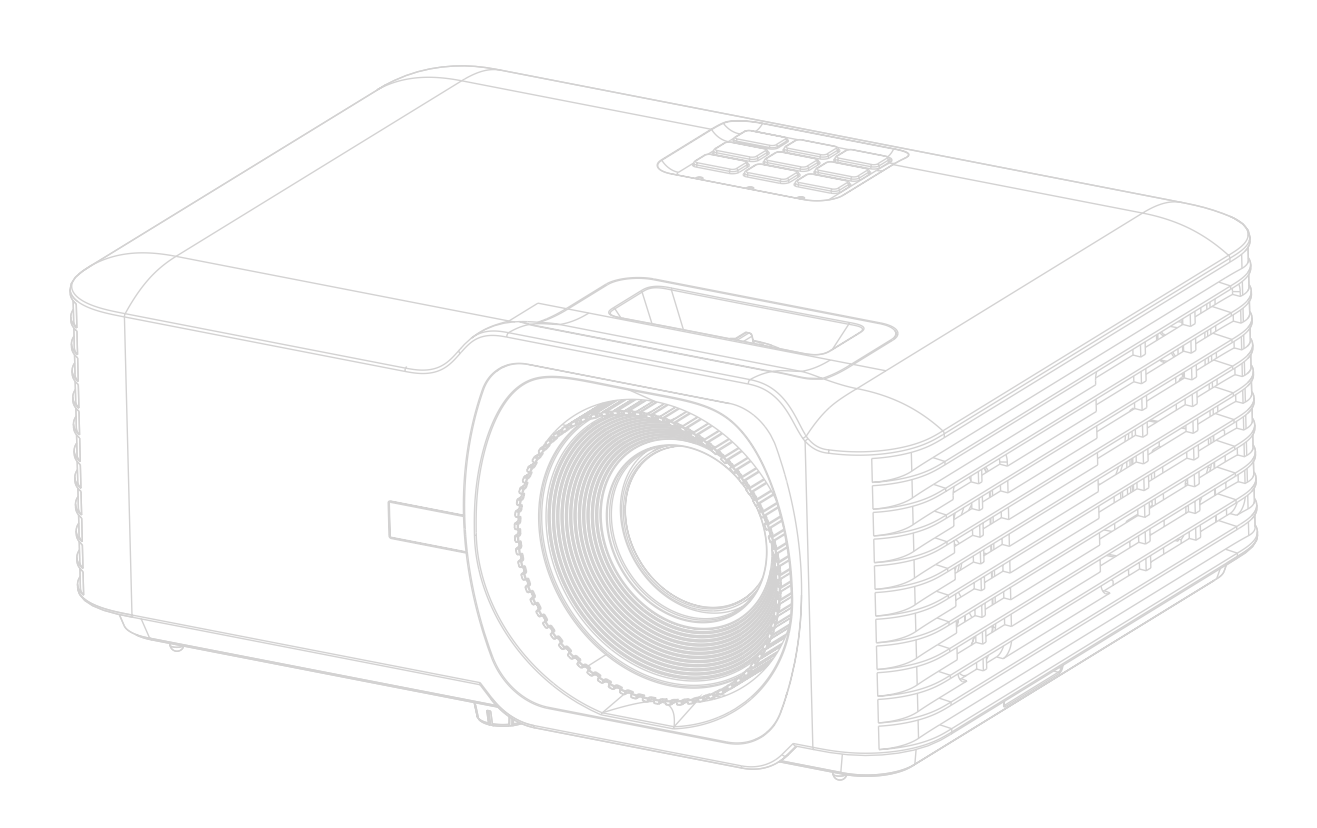

رقم الموديل 19894VS اسم الموديل: HD741LS

## **نشكرك على اختيار RViewSonic**

بصفتها شركة رائدة على الصعيد العالمي في تقديم الحلول البصرية، تكرس RViewSonic جهودها لتجاوز التوقعات العالمية فيما يتعلق بالتطور التكنولوجي واالبتكار والبساطة. نعتقد في شركة RViewSonic أن منتجاتنا تتميز بالقدرة على إحداث تأثير إيجابي في العالم، ونحن على ثقة من أن منتج RViewSonic الذي اخترته سوف يوفر لك خدمة جيدة.

نشكرك مرة أخرى على اختيار RViewSonic!

# **احتياطات السالمة - عام**

يرجى قراءة **احتياطات السالمة** التالية قبل البدء في استخدام جهاز اإلسقاط الضوئي.

- ًا. احتفظ بدليل المستخدم في مكان آمن للرجوع إليه الحق
	- اقرأ جميع التحذيرات واتبع جميع التعليمات.
- <span id="page-2-0"></span> اترك مسافة 20 بوصة )50 سم( علی الأقل حول جهاز اإلسقاط الضوئي لضمان التھویة المناسبة.
- ضع جهاز اإلسقاط الضوئي في منطقة جيدة التهوية. ال تضع أي شيء على جهاز اإلسقاط الضوئي يمنع تبديد الحرارة.
- لا تضع جهاز الإسقاط الضوئي على سطح غير مستو أو غير مستقر. فقد يتساقط جهاز الإسقاط الضوئي مما يتسبب في حدوث إصابة شخصية أو خلل في الجهاز.
- تجنب استخدام الجهاز في حالة إمالته بزاوية تزيد على °10 درجات لليسار أو لليمين أو بزاوية تزيد عن °15 درجة لألمام أو للخلف.
	- ال تنظر إلى عدسة جهاز العرض مباشرة أثناء التشغيل. فقد يتسبب شعاع الضوء المركز في اإلضرار بعينيك.
		- ً احرص دائما على فتح غالق العدسة أو نزع غطائها عندما يضيء مصباح جهاز اإلسقاط.
		- تجنب إعاقة عدسة اإلسقاط بأي شيء عندما يكون الجهاز قيد التشغيل فقد يتسبب ذلك في سخونة ذلك الشيء وتشوهه أو التسبب في نشوب حريق.
			- يصبح المصباح ساخن جدًا أثناء التشغيل. اترك جهاز العرض يبرد لمدة 45 دقيقة تقريبًا قبل إزالة مصباح التجميع لالستبدال.
	- تجنب استخدام مصابيح تتجاوز عمر المصباح المصنف. قد يؤدي االستخدام المفرط للمصابيح خارج نطاق العمل االفتراضي المصنف إلى كسرها في مناسبات هامة.
	- تجنب استبدال مجموعة المصباح أو أي مكون إلكتروني مطلقًا ما لم يتم فصل جهاز الإسقاط الضوئي<sub>.</sub>
	- ال تحاول تفكيك جهاز اإلسقاط الضوئي. ففي داخله أجزاء ذات توتر أو فولطية عالية وخطرة قد تتسبب بفقدان الحياة إذا لمست الأجز اء المكهر بة فيها.
		- عند تحريك جهاز اإلسقاط الضوئي، احرص على عدم إسقاطه أو اصطدامه بأي شيء.
		- تجنب وضع الأشياء الثقيلة على جهاز الإسقاط الضوئي أو كابلات التوصيل الخاصة به.
- ال تبق جهاز اإلسقاط الضوئي في الوضع الرأسي. فقد يتسبب القيام بذلك في سقوط الجهاز مما يتسبب في حدوث إصابات شخصية أو خلل بالجهاز.
- تجنب تعريض جهاز اإلسقاط الضوئي ألشعة الشمس المباشرة أو مصادر الحرارة المستديمة األخرى. تجنب تثبيت الجهاز بالقرب من المصادر الحرارية مثل المشعاعات أو أجهزة تسجيل الحرارة أو المواقد أو الأجهزة الأخرى (بما في ذلك مكبرات الصوت) التي قد تزيد من درجة حرارة جهاز الإسقاط الضوئي إلى مستويات خطيرة.
- تجنب وضع السوائل بالقرب من أو على جهاز اإلسقاط الضوئي. فقد يؤدي انسكاب السوائل داخل جهاز العرض إلى تلفه. في حالة تعرض جهاز اإلسقاط الضوئي للبلل، فقم بفصله عن مصدر الطاقة واتصل بمركز الخدمة المحلي لديك من أجل صيانة جهاز اإلسقاط الضوئي.
- قد تشعر ببعض الحرارة ورائحة من شبكة التهوية حينما يكون جهاز العرض في وضع التشغيل. إنه أمر طبيعي ولا يعد عيبًا.
- ال تحاول االلتفاف على شروط األمان الخاصة بالقابس المستقطب أو المؤرض. يحتوي القابس المستقطب على شفرتين إحداهما أعرض من الأخرى. يتكون قابس التأريض من ريشتين والثالث هو سن التأريض. الشفرة الثالثة العريضة مقدمة لسلامتك. إذا لم يكن القابس مناسبًا لمخرجك، فاحصل على محول ولا تحاول إقحام القابس في المخرج بالقوة.
	- عند توصيل منفذي طاقة، ال تقم بإزالة سن التأريض. يرجى التأكد من عدم إزالة أسنان التأريض.
	- قم بحماية سلك الطاقة من الضغط خصوصًا عند القابس وعند خروجه من جهاز الإسقاط الضوئي.
- تتسم بعض الدول بجهد غير مستقر. هذا الجهاز مصمم ليعمل بأمان ضمن جهد يتراوح بين 100 إلى 240 فولت، ولكنه قد يفشل إذا حدث انقطاع في التيار الكهربائي أو ارتفاع قدره 10 فولت. يستحسن في المناطق التي قد يتذبذب أو يقل فيها الجهد الكهربي توصيل جهاز اإلسقاط الخاص بك من خالل مثبت الطاقة أو واقي تيار أو مصدر طاقة كهربائية مستمرة )UPS).
- قم بإيقاف جهاز اإلسقاط الضوئي على الفور في حالة وجود دخان أو ضوضاء غير عادية أو رائحة غريبة واتصل بالموزع أو RViewSonic. ومن الخطر االستمرار في استخدام جهاز اإلسقاط الضوئي.
	- استخدم المرفقات/الملحقات المحددة من قبل الشركة المصنعة فقط.
	- افصل سلك الطاقة من مأخذ التيار المتردد في حالة عدم استخدام جهاز اإلسقاط الضوئي لفترة طويلة.
		- قم بإحالة جميع الخدمات لموظفي الخدمة المؤهلين.

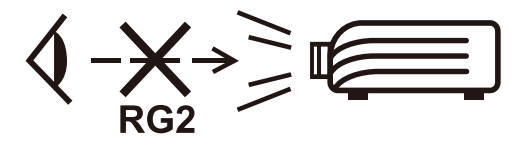

**تنبيه:** قد ينبعث إشعاع ضوئي خطير من هذا المنتج. وكما يحدث مع أي مصدر ساطع للضوء، تجنب التحديق إلى الشعاع، 62471-5:2015 IEC 2RG.

# **احتياطات السالمة - التركيب بالسقف**

يرجى قراءة **احتياطات السالمة** التالية قبل البدء في استخدام جهاز اإلسقاط الضوئي.

في حالة رغبتك في تركيب جهاز اإلسقاط الضوئي بالسقف، فإننا ننصحك بشدة باستخدام حامل سقف مالئم لتركيب جهاز اإلسقاط في السقف مع التأكد من إحكام تثبيته.

في حالة استخدامك مجموعة غير مناسبة لتثبيت جهاز اإلسقاط الضوئي بالسقف، فھناك مخاطر تتعلق بالسلامة بسبب إمكانية سقوط الجهاز من السقف نتيجة التثبيت غير الصحيح من خلال استخدام براغي ذات مقیاس أو طول غير مناسب.

يمكنك شراء مجموعة تثبيت بالسقف من المكان الذي اشتريت منه جهاز اإلسقاط الضوئي. كما ننصحك بشراء كابل أمان منفصل وإرفاقه بإحكام في فتحة قفل الحماية ضد السرقة الموجود بجهاز اإلسقاط وقاعدة التثبيت بالسقف. سيؤدي هذا الدور الثانوي في تثبيت جهاز اإلسقاط الذي يمكن أن يصبح تركيبه في رف التركيب غير محكم.

# **تنبيه بشأن الليزر**

ينتمي هذا المنتج إلى الفئة I من منتجات الليزر ويتوافق مع معيار اللجنة الكهروتقنية الدولية IEC 60825-1:2014.

IEC 60825-1:2014, EN 60825-1:2014+A11:2021, EN 50689:2021 CLASS 1 CONSUMER LASER<br>PRODUCT RISK GROUP 2, Complies with 21 CFR 1040.10 and 1040.11 except for conformance as<br>a Risk Group 2 LIP as defined in IEC 62471-5:Ed.1.0. dated May  $8.2019$ . IEC 60825-1:2014 等級1雷射產品RG2危險等級 IEC 60825-1:2014 1类激光产品RG2危险等级

توجد التنبيهات أعاله المعنية بالليزر في الجانب السفلي من هذا الجهاز.

- ينبغي مراقبة الأطفال وعدم السماح لهم أبدًا بالتحديق في شعاع جهاز العرض من أي مسافة من الجهاز .
- ينبغي توخي الحذر عند استخدام وحدة التحكم عن بُعد لبدء تشغيل جهاز العرض أثناء الوجود أمام عدسة العرض.
- ينبغي على المستخدم تجنب استخدام وسائل مساعدة بصرية: كمناظير ثنائية العدسات أو تلسكوبات داخل الشعاع.

# المحتويات

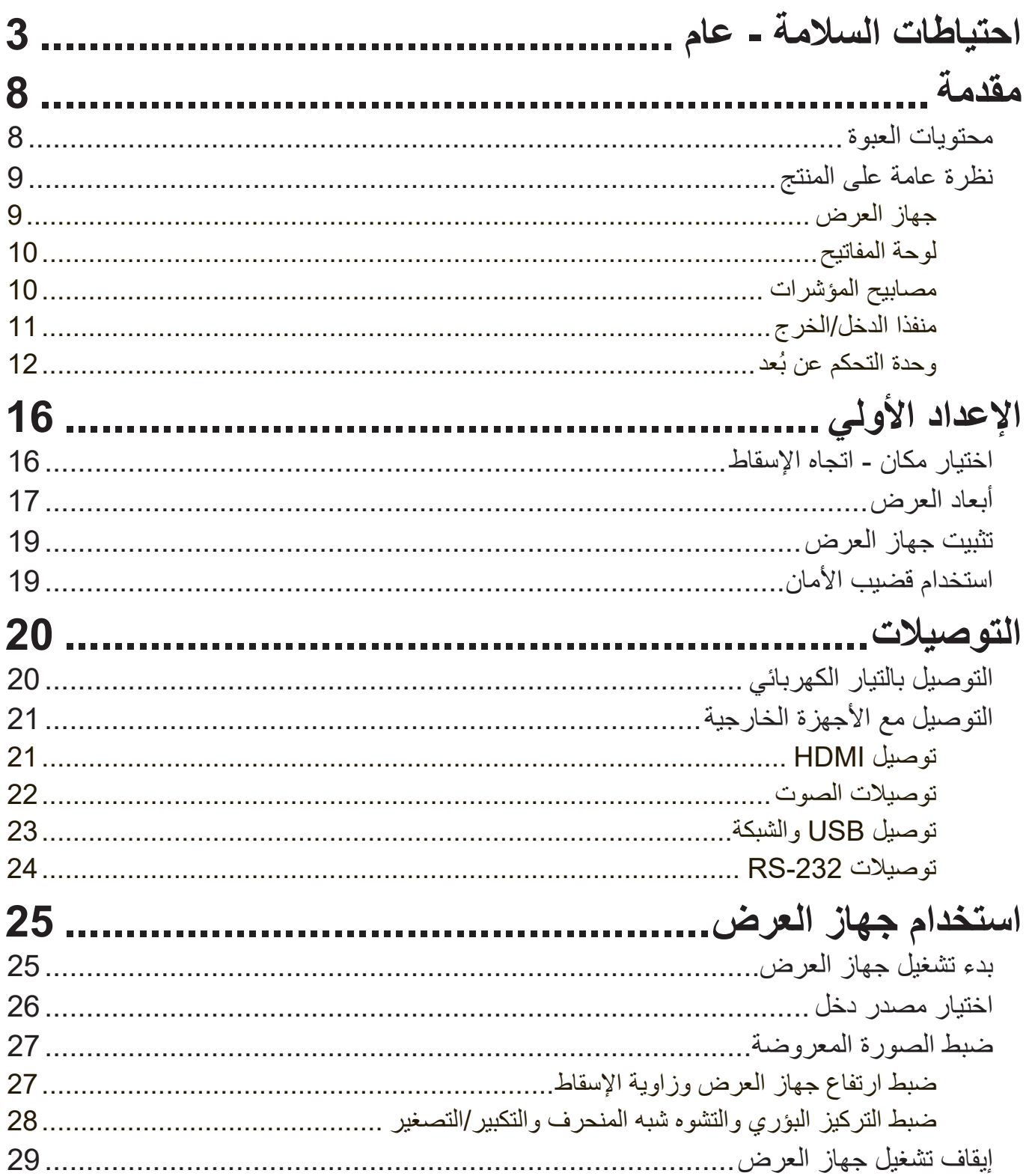

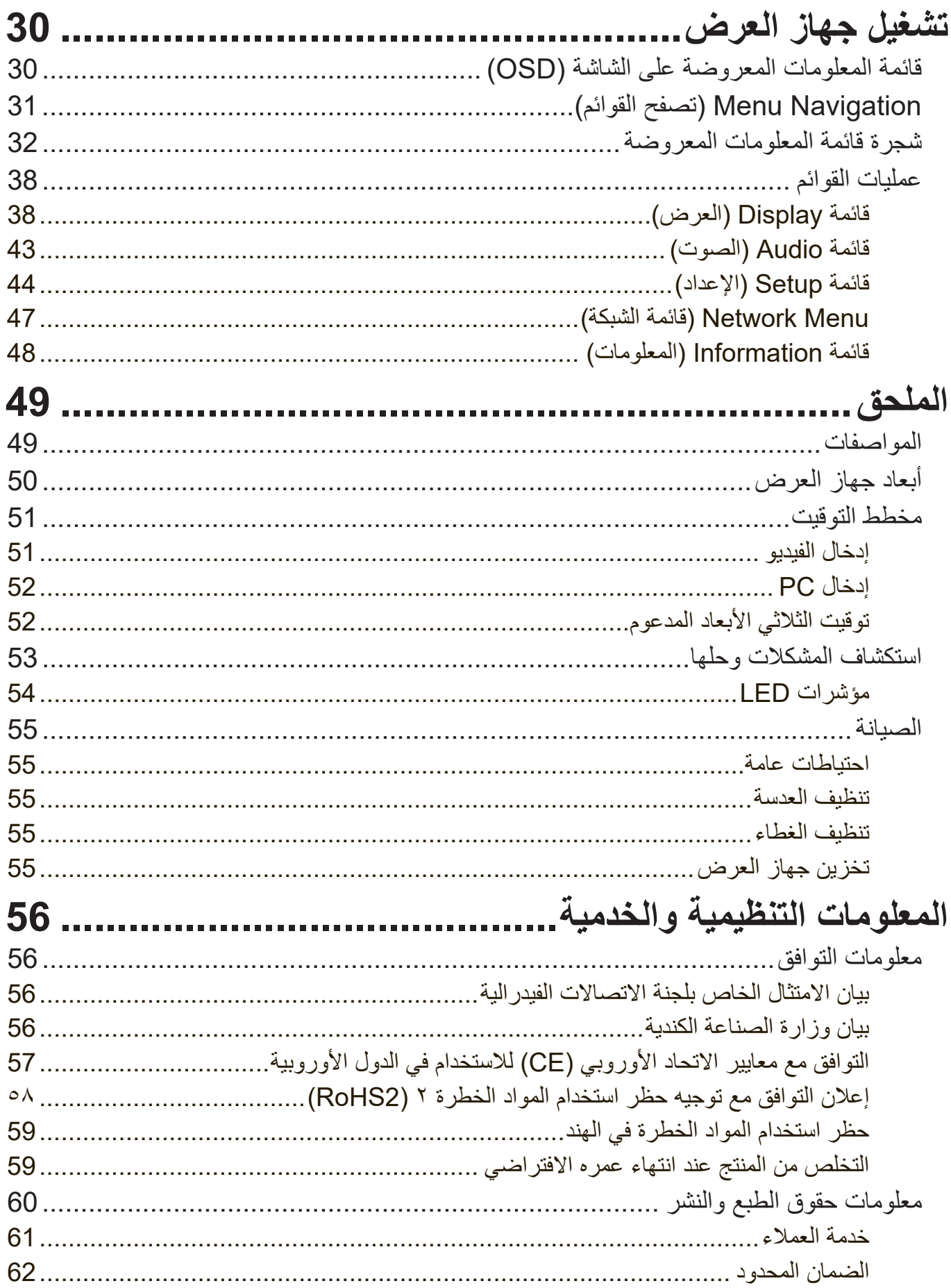

## **مقدمة**

**محتويات العبوة**

<span id="page-7-0"></span>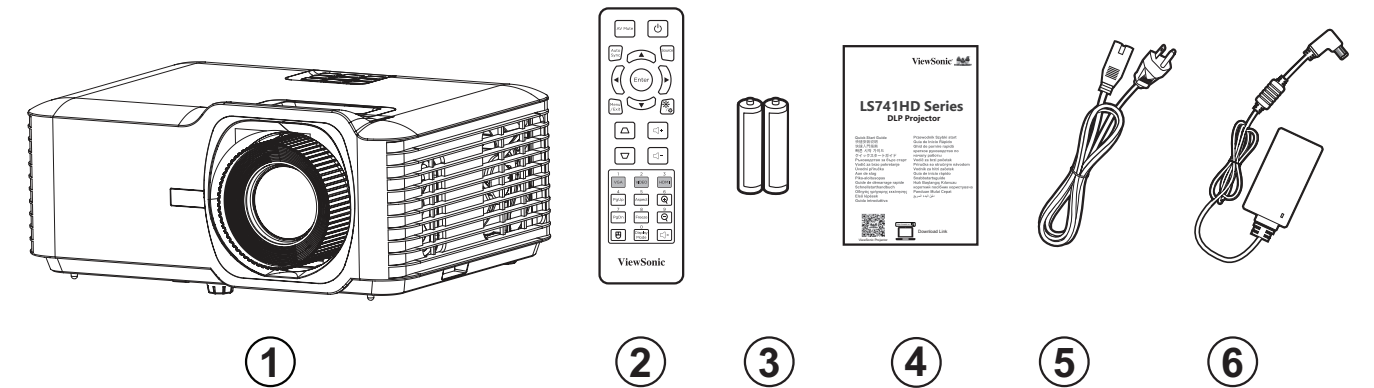

**الرقم الوصف** جهاز العرض ُعد **2** وحدة التحكم عن ب البطاريات AAA دليل البدء السريع كبل الطاقة مهايئ الطاقة

**ظحالم**  قد تختلف أسالك الطاقة ووحدة التحكم عن بعد الموجودة في عبوة المنتج حسب بلد الشراء؛ لذا يرجى االتصال بالموزع المحلي للحصول على مزيد من المعلومات.

**نظرة عامة على المنتج جهاز العرض**

<span id="page-8-0"></span>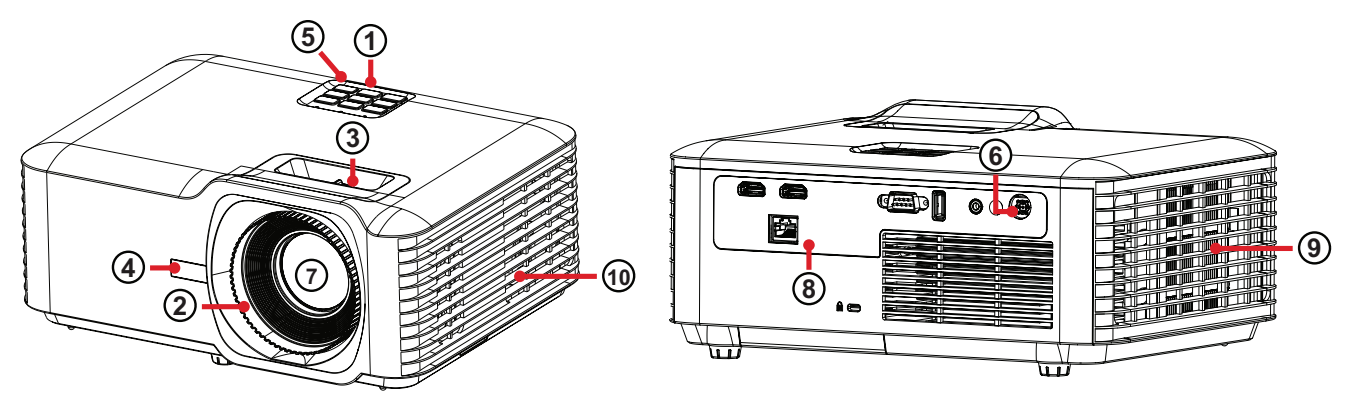

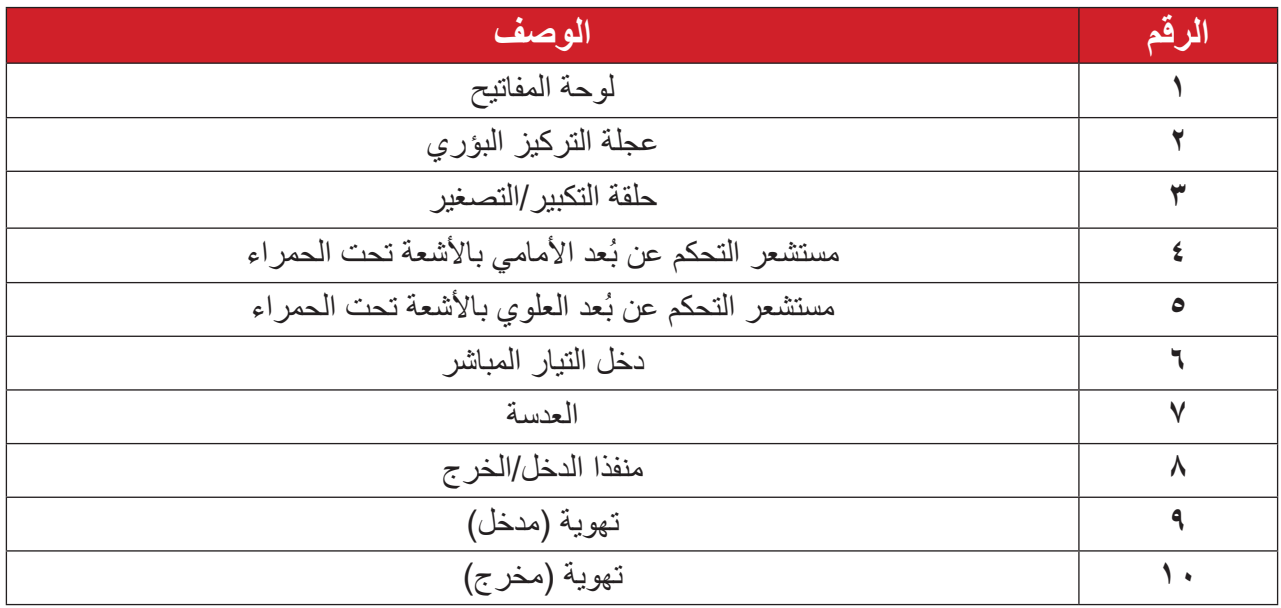

**ظحالم**  ال تسد فتحات التهوية والعادم في جهاز العرض.

<span id="page-9-0"></span>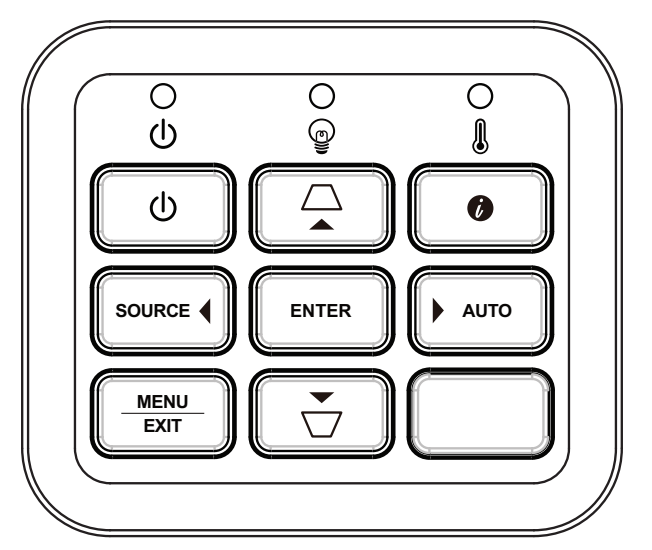

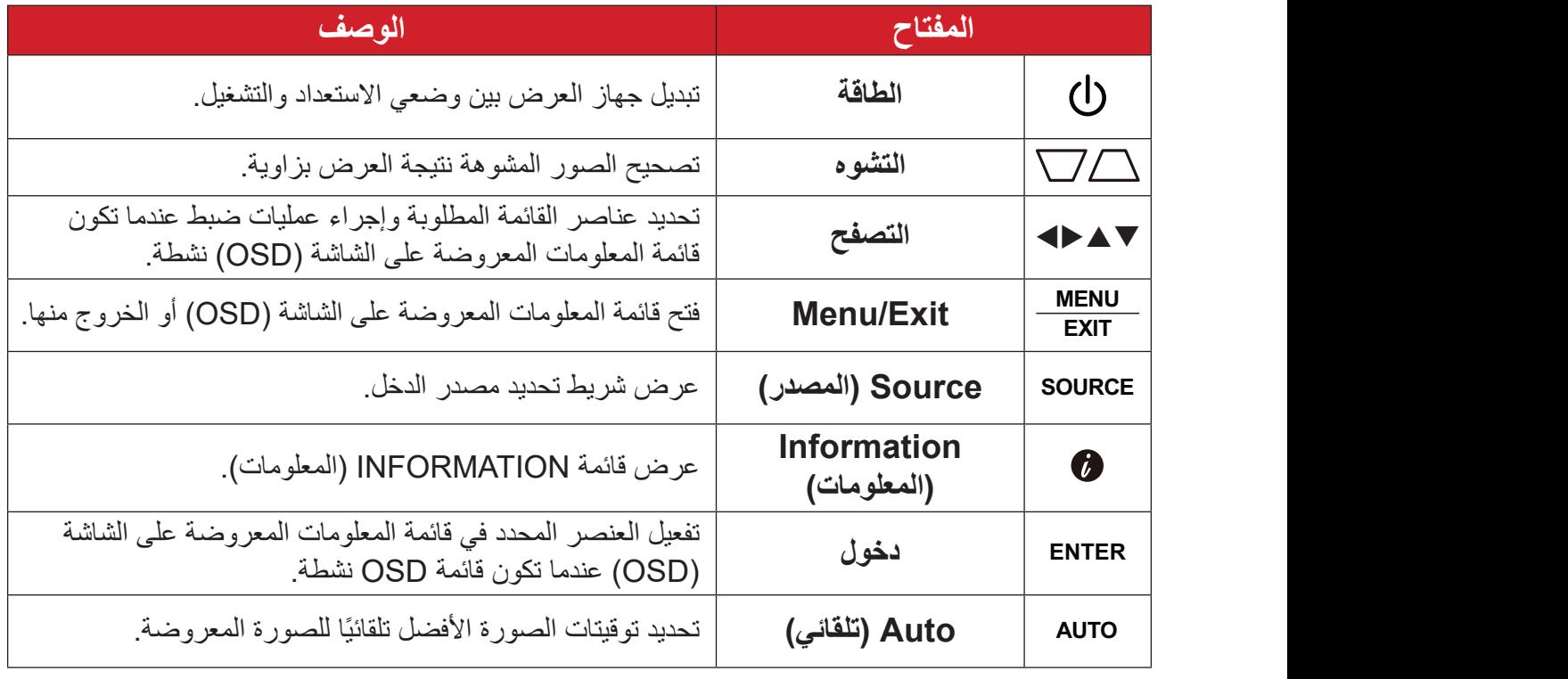

**مصابيح المؤشرات**

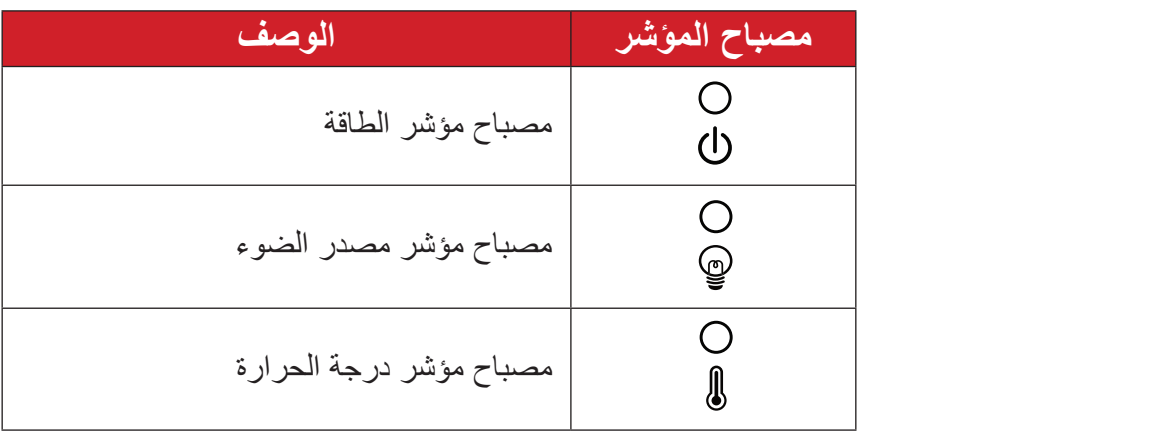

<span id="page-10-0"></span>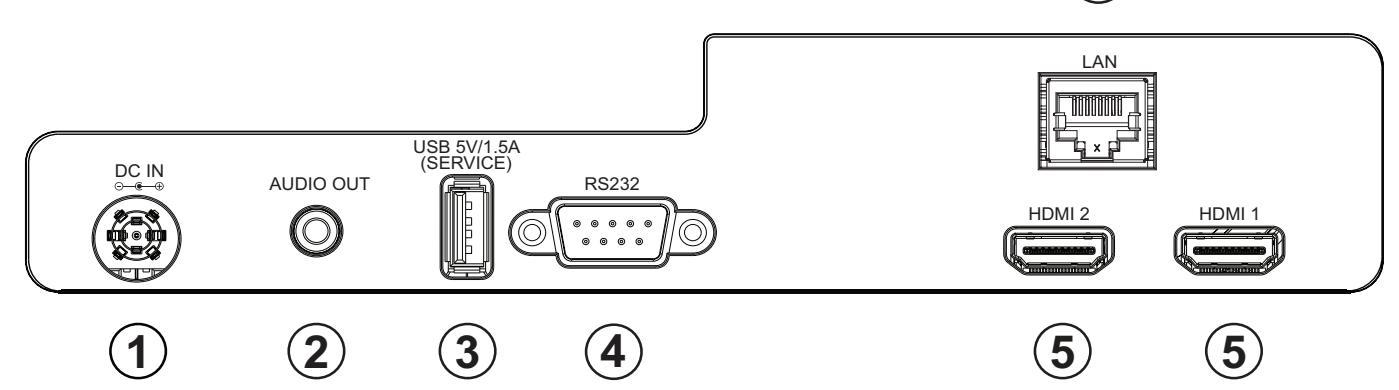

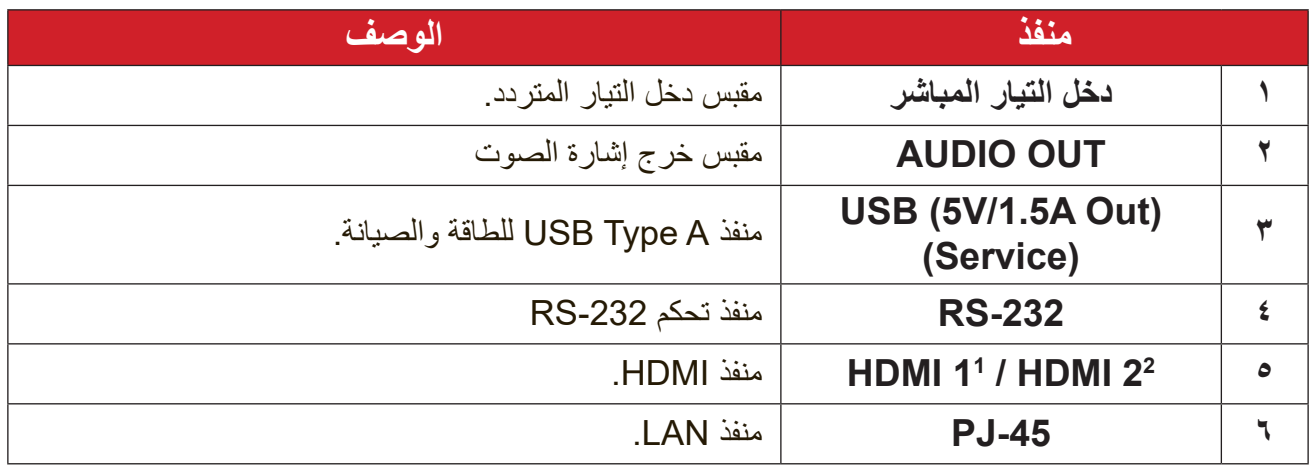

## **ُعد وحدة التحكم عن ب**

<span id="page-11-0"></span>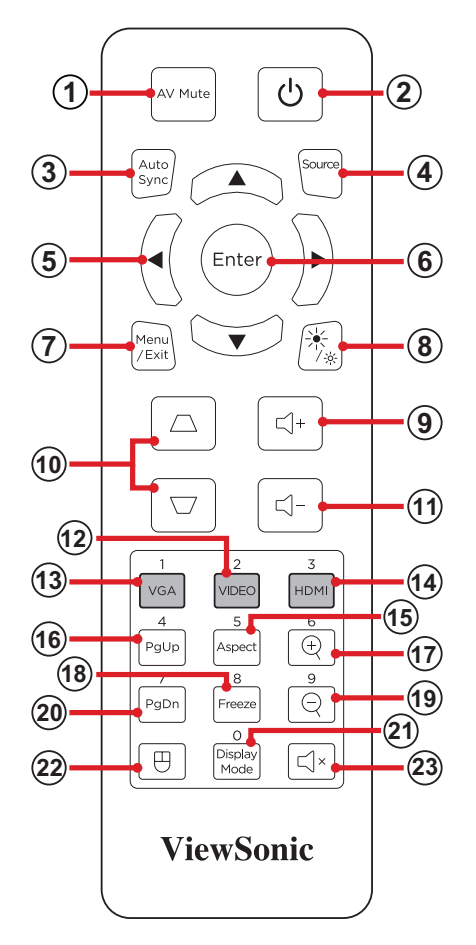

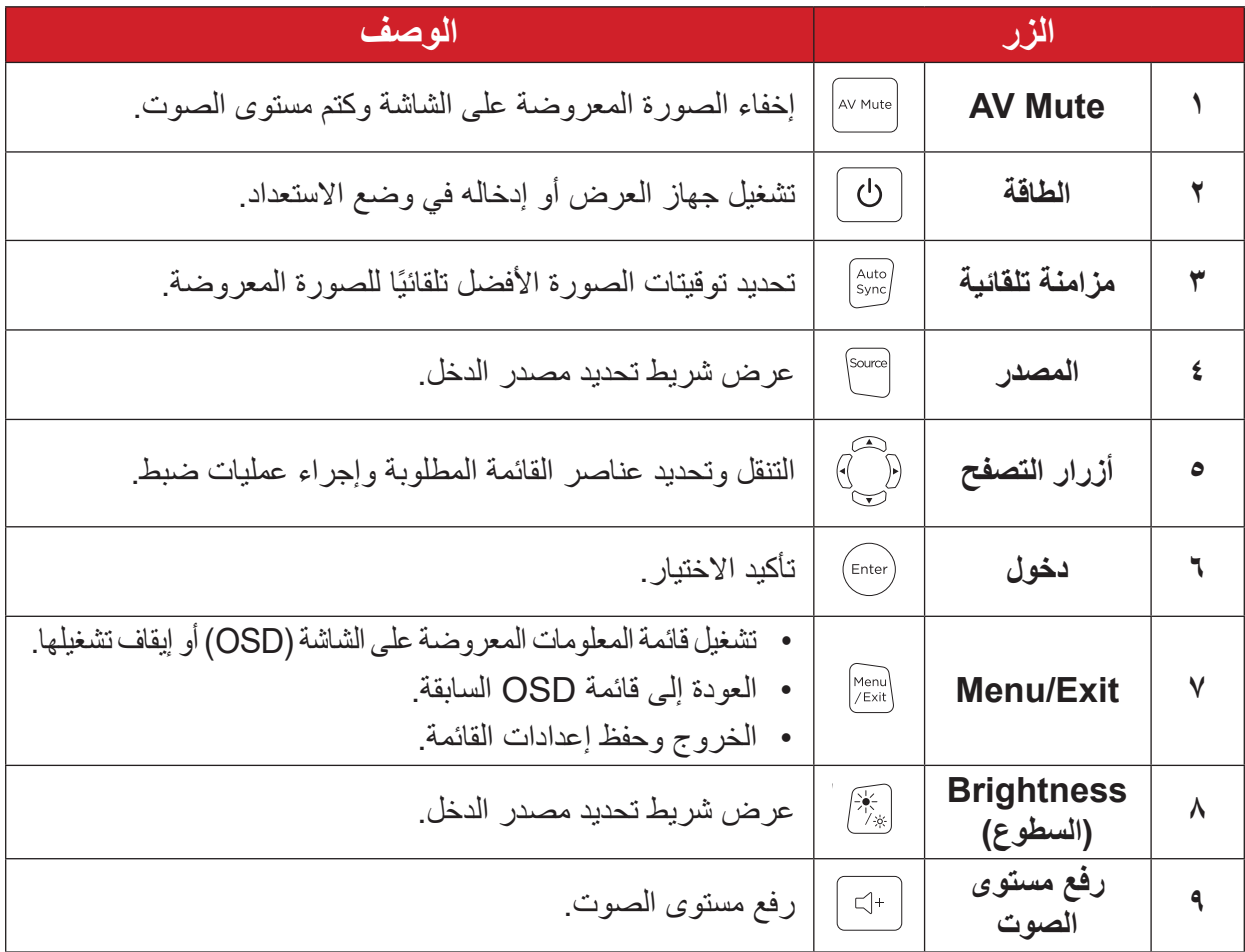

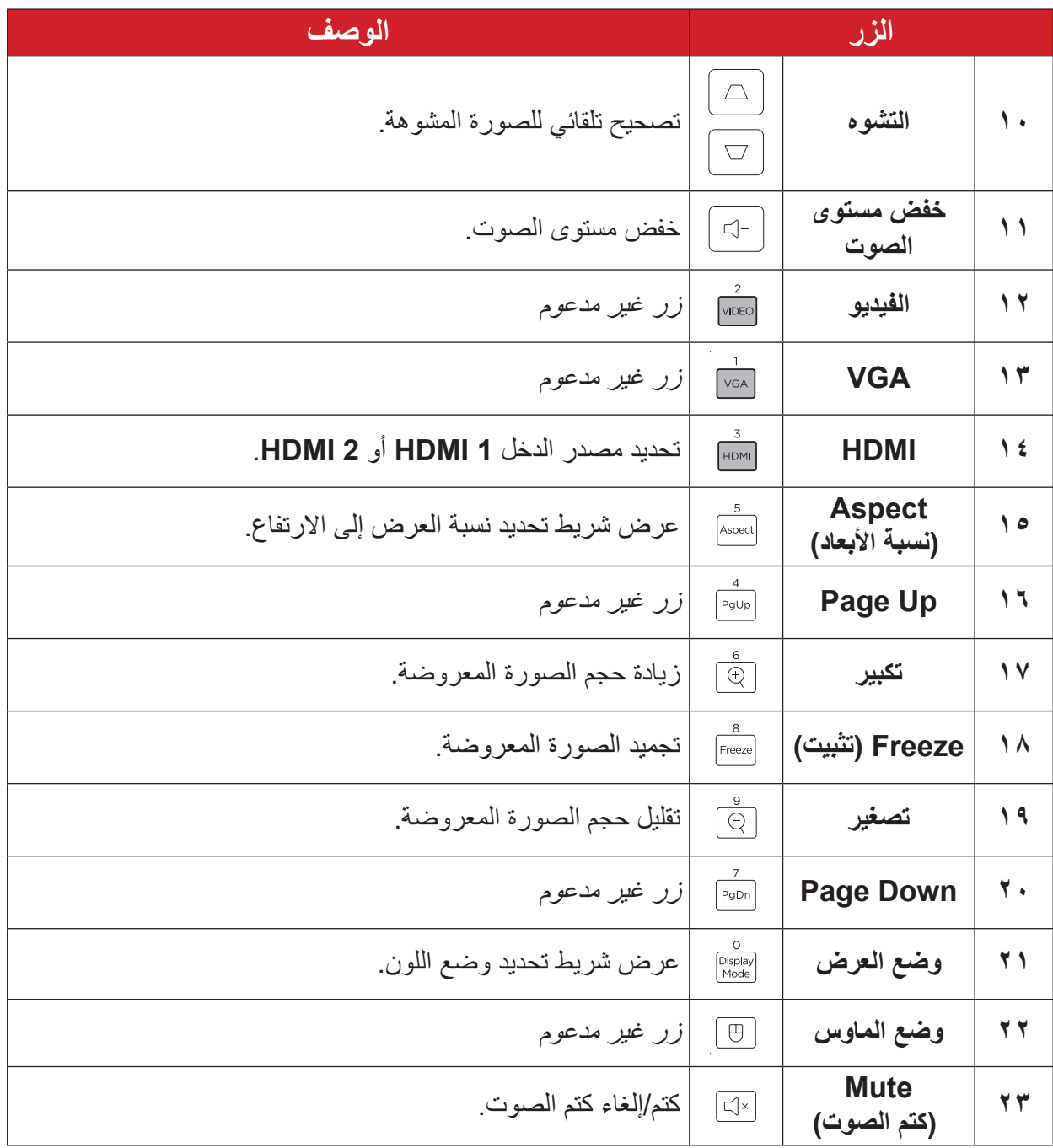

## **وحدة التحكم عن بعد - نطاق جهاز استقبال** لضمان عمل وحدة التحكم عن بُعد بشكل ملائم اتبع الخطوات التالية: -يجب أن يكون وحدة التحكم عن بُعد مثبتًا بزاوية في حدود ٣٠ درجة عموديًا لمستشعر (مستشعرات) التحكم عن بُعد الذي يعمل بالأشعة تحت الحمراء الخاص بجهاز العرض. -يجب ألا تتجاوز المسافة بين وحدة التحكم عن بُعد والمستشعر (المستشعرات) مسافة ٨ أمتار (حوالي ٢٦ قدماً)<sub>.</sub> **لـة:** ارجع إلى الرسم التوضيحي لمكان مستشعر (مستشعرات) وحدة التحكم عن بُعد الذي يعمل باألشعة تحت الحمراء.

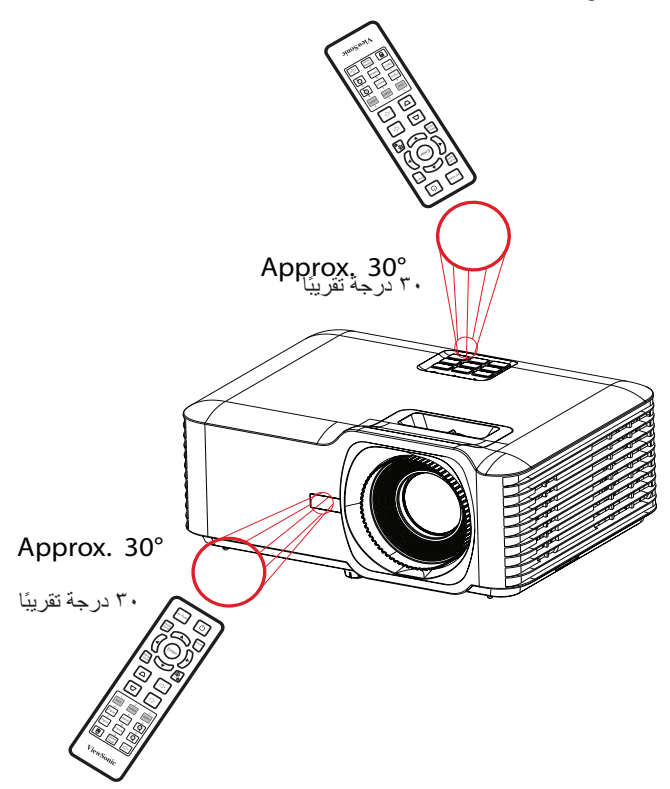

وحدة التحكم ع*ن* بُعد ــ استبدال البطاريات -قم بفك غطاء البطارية من الجزء السفلي من وحدة التحكم عن بُعد عن طريق الضغط على قبضة الإصبع وتحريكها<sub>.</sub> **-**قم بإزالة أي بطاريات موجودة )إذا لزم األمر( وتثبيت بطاريتين AAA. **ظحالم**  الحظ أقطاب البطارية كما هو موضح.

**-**استبدل غطاء البطارية عن طريق محاذاته مع القاعدة ودفعه مرة أخرى في الموضع.

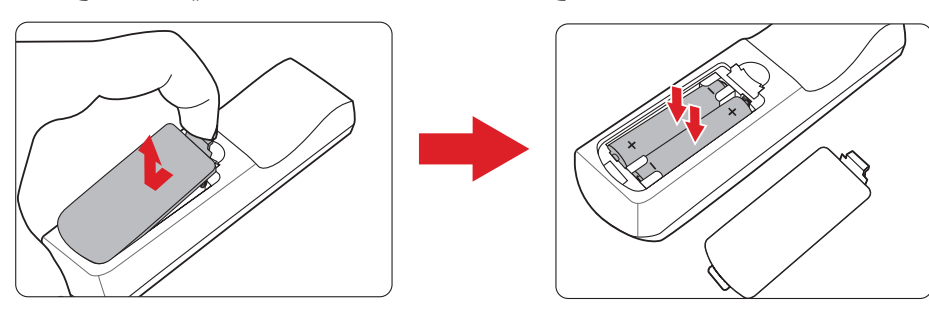

ملاحظة·

- تجنَّب ترك وحدة التحكم عن بُعد والبطاريات في حرارة زائدة أو في بيئة رطبة.
- استبدل البطاريات بالنوع المطابق أو المكافئ الذي توصي به الجهة المصنعة فقط.
- في حالة نفاد طاقة البطاريات أو عدم استخدامك لوحدة التحكم عن بُعد لفترة طويلة، أخر ج البطاريات لمنع تلف وحدة التحكم عن بُعد.
- تخلص من البطاريات المستعملة وفقاً لتعليمات الجهة المصنّعة لمها واللوائح البيئية المعمول بها محلياً.

# **اإلعداد األولي**

يتناول هذا القسم تعليمات مفصلة لإلعداد المبدئي لجهاز العرض.

<span id="page-15-0"></span>**اختيار مكان - اتجاه اإلسقاط** ِّ سيحدد التفضيل الشخصي ومخطط الغرفة مكان التثبيت. يجب مراعاة ما يلي:

- حجم الشاشة وموضعها.
- مكان مأخذ طاقة مناسب.
- المكان والمسافة بين جهاز العرض والمعدات األخرى.

تم تصميم جهاز العرض ليتم تثبيته في أحد الأماكن التالية:

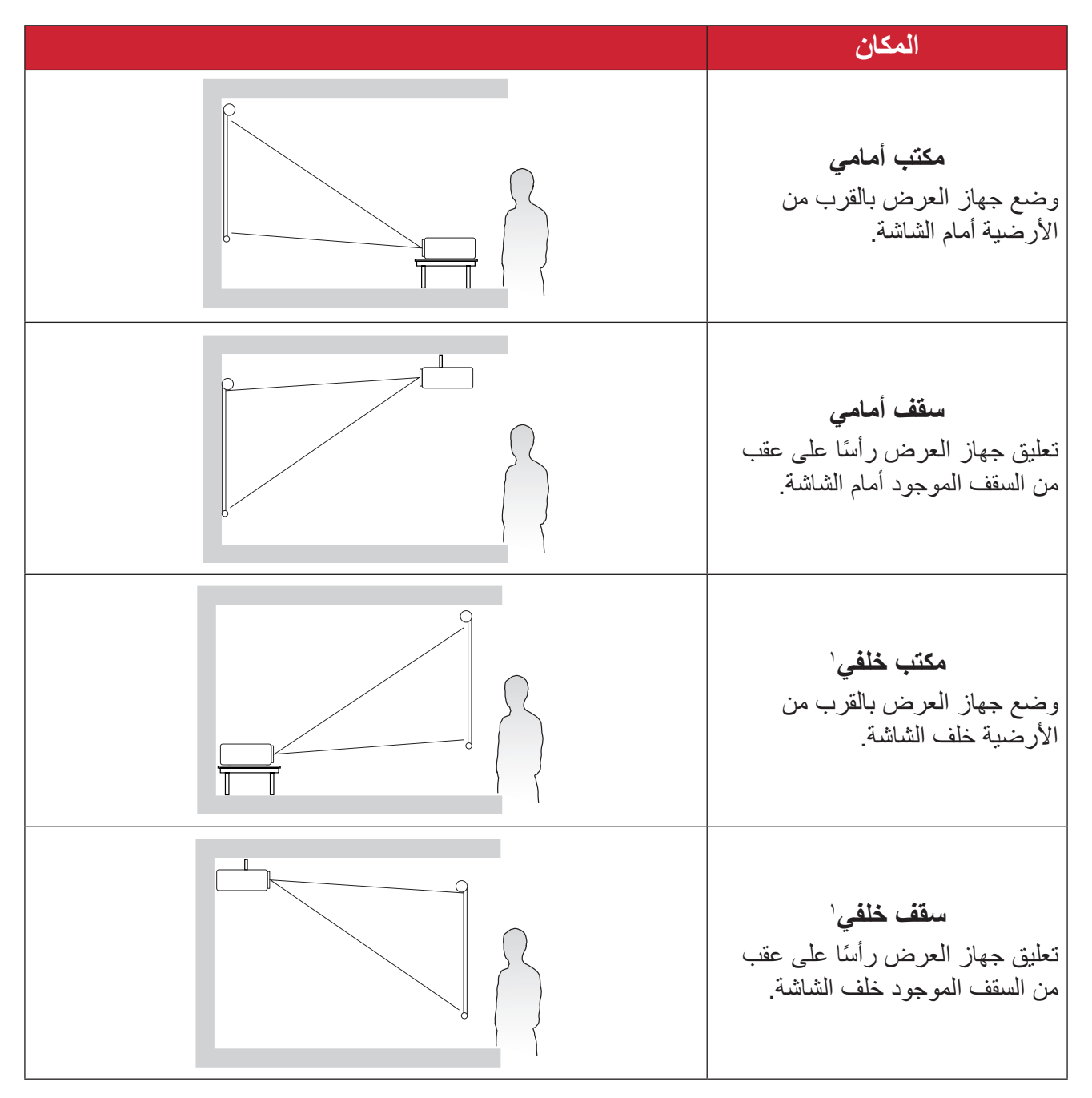

**أبعاد العرض**

 صورة 9:16 في شاشة 9:16

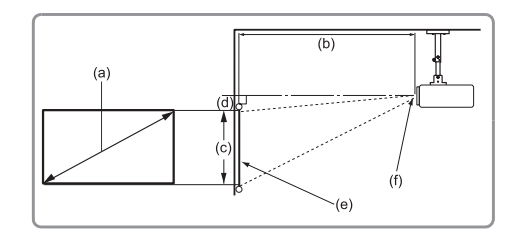

<span id="page-16-0"></span>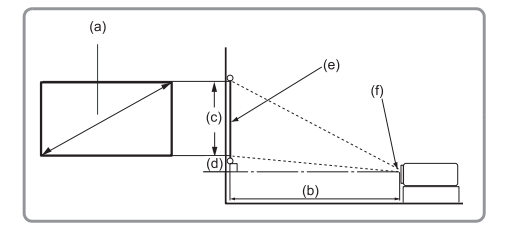

ملا**حظ**ة:

 )e = )الشاشة)f = )مركز العدسة

**صورة 9:16 في شاشة 9:16**

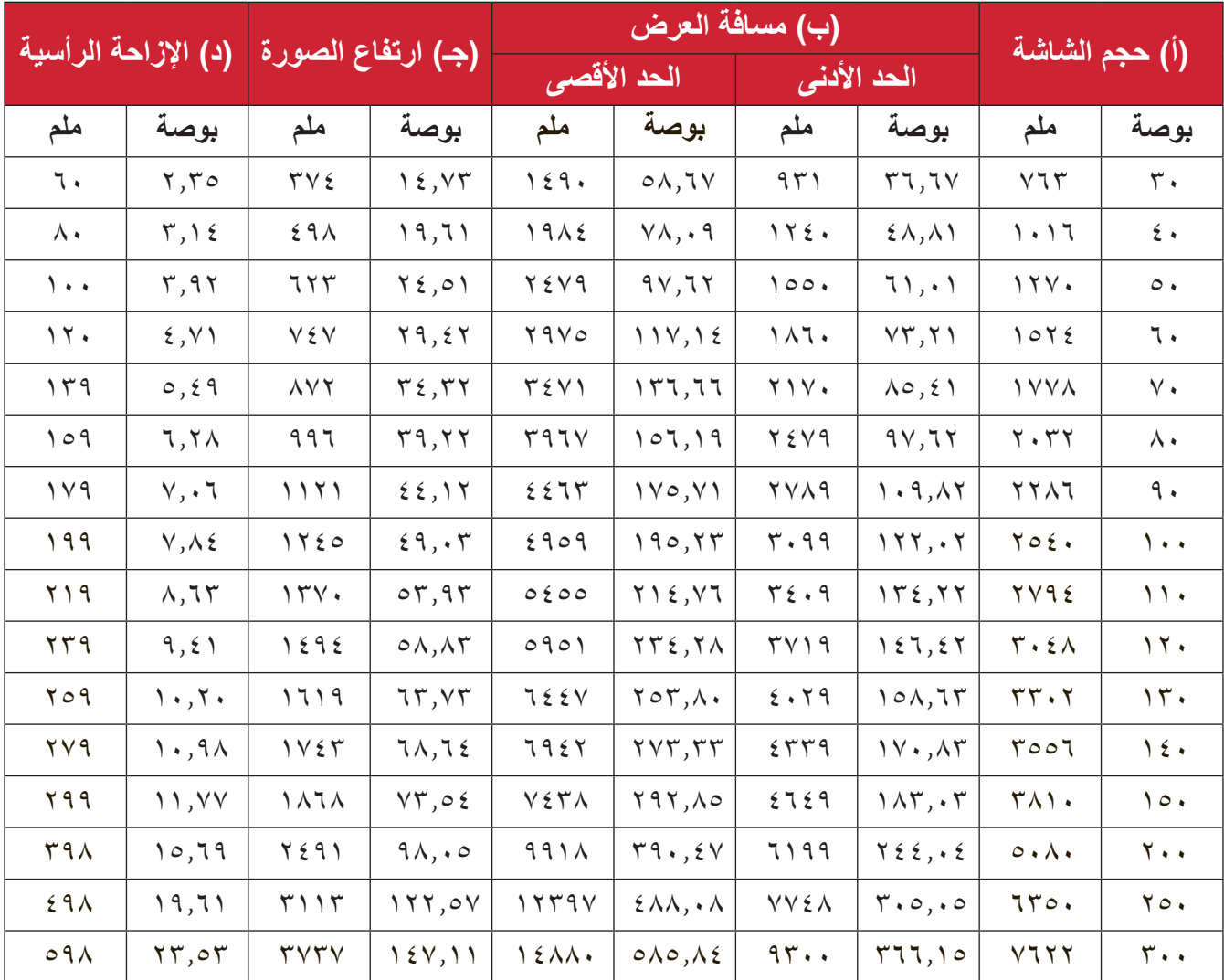

ملا**حظ**ة:

- تم توفير هذه الأشكال لأغراض مرجعية فقط. يُرجى الرجوع إلى جهاز العرض الفعلي للتعرف على الأبعاد بدقة.
- إذا كنت تنوي تركيب جهاز العرض بشكل دائم، فإننا نوصيك باختبار حجم العرض والمسافة على الطبيعة باستخدام جهاز العرض الحقيقي قبل تركيبه بشكل دائم.

 صورة 9:16 على شاشة 3:4

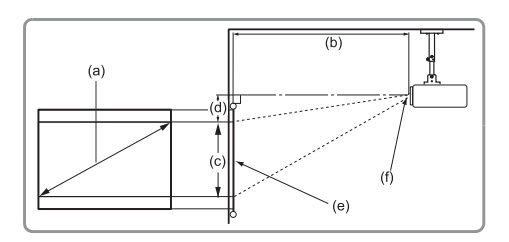

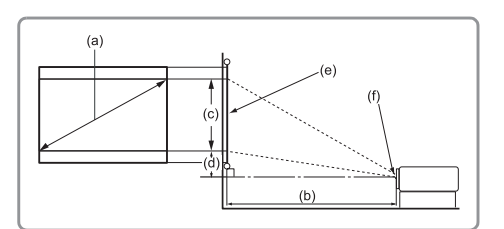

ملا**حظ**ة:

 )e = )الشاشة)f = )مركز العدسة

**صورة 9:16 على شاشة 3:4**

| (د) الإزاحة الرأسية           |                                 | (ج) ارتفاع الصورة                      |                                   | (ب) مسافحة العرض           |                                                    |                                 |                               |                            |                       |
|-------------------------------|---------------------------------|----------------------------------------|-----------------------------------|----------------------------|----------------------------------------------------|---------------------------------|-------------------------------|----------------------------|-----------------------|
|                               |                                 |                                        |                                   | الحد الأقصى                |                                                    | الحد الأدنى                     |                               | (أ) حجم الشاشة             |                       |
| ملم                           | بوصة                            | ملم                                    | بوصة                              | ملم                        | بوصة                                               | ملم                             | بوصة                          | ملم                        | بوصة                  |
| $\circ$                       | Y, Y                            | ٣٤٣                                    | 17,07                             | 15A                        | 05,77                                              | $\lambda$ $7\lambda$            | $\forall \xi, \Delta \exists$ | $V\mathcal{T}V$            | $\mathbf{r}$ .        |
| $\vee\curlyvee$               | ۲,۸۸                            | 20V                                    | $\Lambda$ ,                       | 1871                       | $Y1,7\Lambda$                                      | 117 <sub>A</sub>                | $\S$ , $\wedge$ .             | 1.17                       | $\epsilon$ .          |
| 9)                            | $r, \tau$ .                     | $\circ \vee \vee$                      | YY,0.                             | YYYZ                       | $\lambda$ 9,7.                                     | 1577                            | 07, 11                        | 174.                       | $\circ$ .             |
| $\mathcal{N}$                 | 5,77                            | 787                                    | $\forall y, \ldots$               | YVT                        | $\mathcal{N} \cdot \mathcal{N}, \circ \mathcal{N}$ | $1V \cdot V$                    | 7Y,7                          | $10Y\xi$                   | ٦.                    |
| 17 <sub>A</sub>               | $\circ$ , $\cdot$ {             | $\Lambda \cdot \cdot$                  | $\mathbf{r}_{1}, \circ$ .         | $\Gamma \setminus \Lambda$ | 170,55                                             | 1991                            | $\forall \lambda, \xi$        | <b>IVVA</b>                | $\vee$ .              |
| 157                           | $\circ$ , $\vee$ $\vee$         | 915                                    | $57, \ldots$                      | 5751                       | 157,77                                             | YYYZ                            | $\lambda$ 9,7.                | $Y \cdot YY$               | ۸٠                    |
| 170                           | 7, EA                           | 1.79                                   | $\xi$ ,0.                         | 2.9V                       | 171,7 <sub>A</sub>                                 | $Y \circ 7$ .                   | $\lambda$ ., $\lambda$ .      | $YY\wedge7$                | 9.                    |
| $\lambda \tau$                | Y, Y                            | 1157                                   | $\epsilon$ <sup>o</sup> , $\cdot$ | 2001                       | 119,7.                                             | $Y \wedge \epsilon$             | $117, \ldots$                 | $Y \circ \xi$ .            | $\lambda$ .           |
| $\mathbf{Y} \cdot \mathbf{Y}$ | Y, 9Y                           | 170V                                   | 59,0.                             | $0 \cdot \cdot \sqrt{ }$   | 191,11                                             | ۳۱۲۹                            | 157,7.                        | $YV9\xi$                   | $\mathcal{N}$         |
| ۲۱۹                           | $\lambda, \lambda$              | 1507                                   | $0\,$                             | 0577                       | $Y \cap o, \varepsilon$                            | $T\S$ $\setminus$ $\S$          | 115,5.                        | $r \cdot \epsilon \wedge$  | 15.                   |
| $\gamma \gamma \lambda$       | 9,57                            | 1517                                   | $\circ \wedge, \circ$ .           | 091V                       | $\mathbf{Y}\mathbf{Y},\mathbf{Y},\mathbf{Y}$       | 579A                            | 150,7.                        | ۳۳.۲                       | 15.                   |
| 207                           | $\mathcal{N}$ + $\mathcal{N}$   | 17                                     | 75.44                             | 73YY                       | $Y \circ \cdot, \wedge \wedge$                     | ۳۹۸۳                            | 107, A.                       | 5007                       | $\frac{1}{2}$         |
| <b>TVE</b>                    | $\lambda$ . $\lambda$ .         | 1 V10                                  | $TV, \circ$ .                     | <b>TAYA</b>                | $Y7\Lambda, \Lambda$                               | 557V                            | $17\lambda, \ldots$           | $\sqrt{111}$               | $\lambda \circ \cdot$ |
| 577                           | $\frac{1}{2}$ , $\frac{1}{2}$ . | $YY\wedge7$                            | 9.1.1                             | 91.5                       | $\forall \circ \wedge, \forall$ .                  | 079.                            | $YY\epsilon, \ldots$          | $\circ \cdot \wedge \cdot$ | $Y \cdot \cdot$       |
| 20V                           | $\Lambda$ ,                     | <b>YA0A</b>                            | 117,0.                            | 11749                      | $\S$ { $\Lambda$ , $\cdot$ $\cdot$                 | $Y$ ) $Y$                       | $Y \wedge \cdot \cdot \cdot$  | 770.                       | $\gamma \circ \cdot$  |
| 0.69                          | Y1,7                            | $\mathbf{r}$ $\epsilon$ $\mathbf{r}$ . | 110, 11                           | ۱۳٦٥٥                      | $\circ \tau \vee, \tau$ .                          | $\Lambda$ $\circ$ $\tau$ $\tau$ | $rr7, \ldots$                 | Y777                       | $r \cdot \cdot$       |

ملا**حظ**ة:

- تم توفير هذه الأشكال لأغراض مرجعية فقط. يُرجى الرجوع إلى جهاز العرض الفعلي للتعرف على الأبعاد بدقة.
- إذا كنت تنوي تركيب جهاز العرض بشكل دائم، يوصى باختبار حجم العرض ومسافته على الطبيعة باستخدام جهاز العرض الفعلي قبل تركيبه بشكل دائم.

### **تثبيت جهاز العرض**

<span id="page-18-0"></span>**ظحالم**  إذا اشتريت حامل تثبيت خارجي، فيرجى استخدام البراغي المالئمة في الحجم. قد يختلف حجم البرغي حسب سمك لوحة التثبيت.

- لضمان عملية تثبيت أكثر أمانًا يرجى استخدام حامل التثبيت بالسقف أو الحائط الخاص بشركة ®ViewSonic. -تأكد من أن البر اغي المستخدمة لتثبيت الحامل بجهاز العرض مطابقة للمواصفات التالية:<br>• نوع البر اغي: 4 X M4 ^

- 
- الحد األقصى لطول البراغي: 8 مم

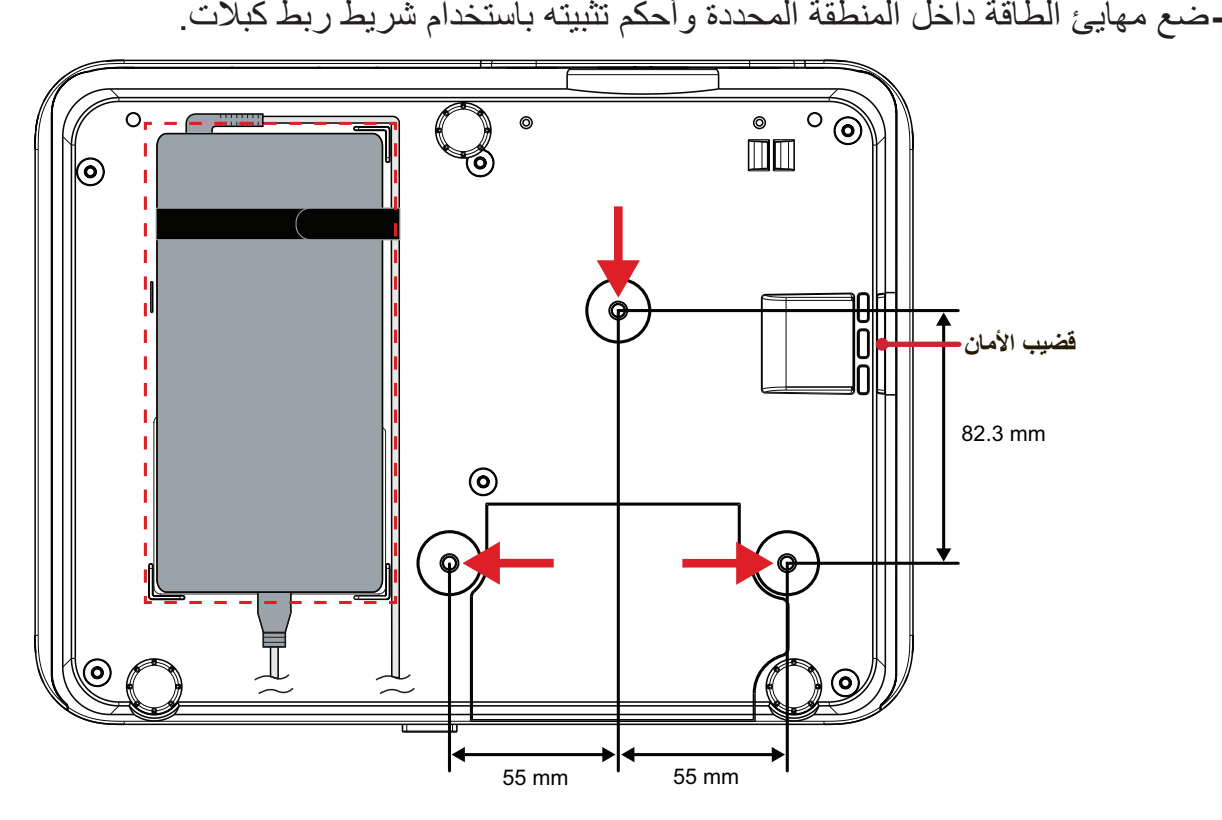

**:هيبنت** 

 تجنب تركيب جهاز العرض بالقرب من مصدر حراري أو جهاز تكييف هواء. • يرجى التأكد من وجود مسافة ١٠ سم (٢,٩ بوصة) على الأقل بين السقف والجزء السفلي لجهاز العرض.

## **استخدام قضيب األمان**

لمنع سرقة جهاز العرض، استخدم أداة قفل بفتحة أمان إلحكام تثبيت جهاز العرض بجسم ثابت. كما يمكن استخدام فتحة الأمان كمرساة أمان في حالة تركيب جهاز الإسقاط على السقف.

<span id="page-19-0"></span>**التوصيالت التوصيل بالتيار الكهربائي -** ّ وصل سلك الطاقة بالمهايئ. **-** ِّ وصل مهايئ الطاقة بقابس دخل التيار المباشر الموجود في الجانب الخلفي من جهاز العرض. **-** ِّ وصل كبل الطاقة بمقبس التيار الكهربائي.

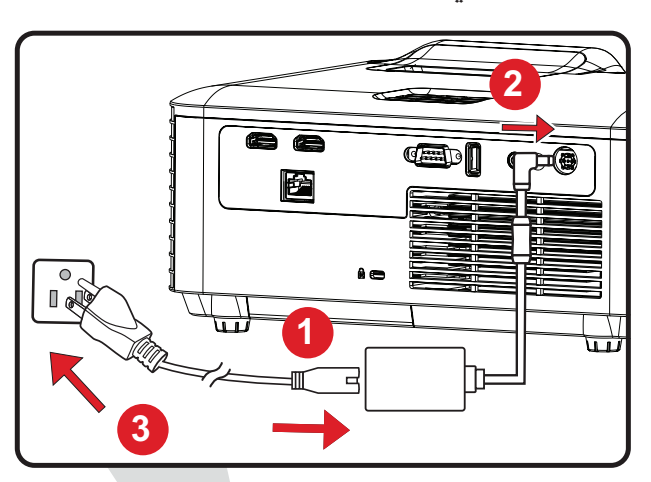

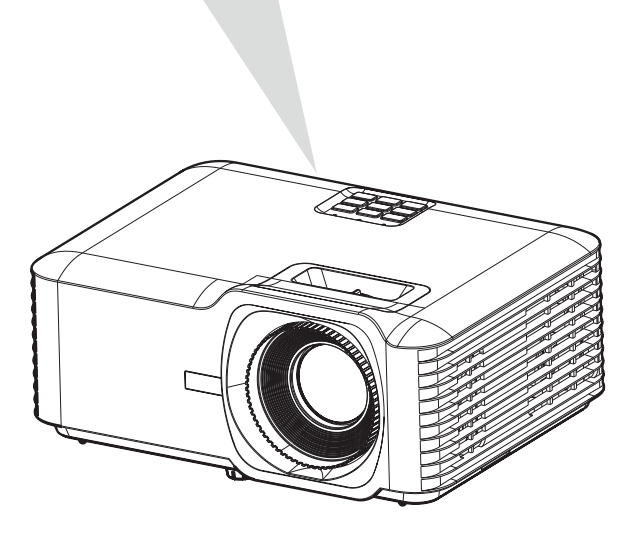

**ظحالم**  عند تثبيت جهاز العرض قم بدمج جهاز لقطع االتصال يمكن الوصول إليه بسهولة في موضع األسالك الثابتة، أو قم بتوصيل قابس الطاقة بمنفذ يمكن الوصول إليه بسهولة بالقرب من الوحدة، وإذا حدث خطأ أثناء تشغيل جهاز العرض، فاستخدم جهاز قطع االتصال إليقاف تشغيل مصدر الطاقة أو فصل قابس الطاقة.

## **التوصيل مع األجهزة الخارجية توصيل HDMI**

<span id="page-20-0"></span>قم بتوصيل أحد طرفي كبل HDMI بمنفذ HDMI ِّ الموجود بجهاز الفيديو الخاص بك، ثم وصل الطرف اآلخر للكبل بمنفذ **1/2 HDMI** في جهاز العرض.

ملا**حظ**ة:

- منفذ **1 HDMI** يدعم 2.2 HDCP.
- منفذ **2 HDMI** يدعم 1.4 HDCP.

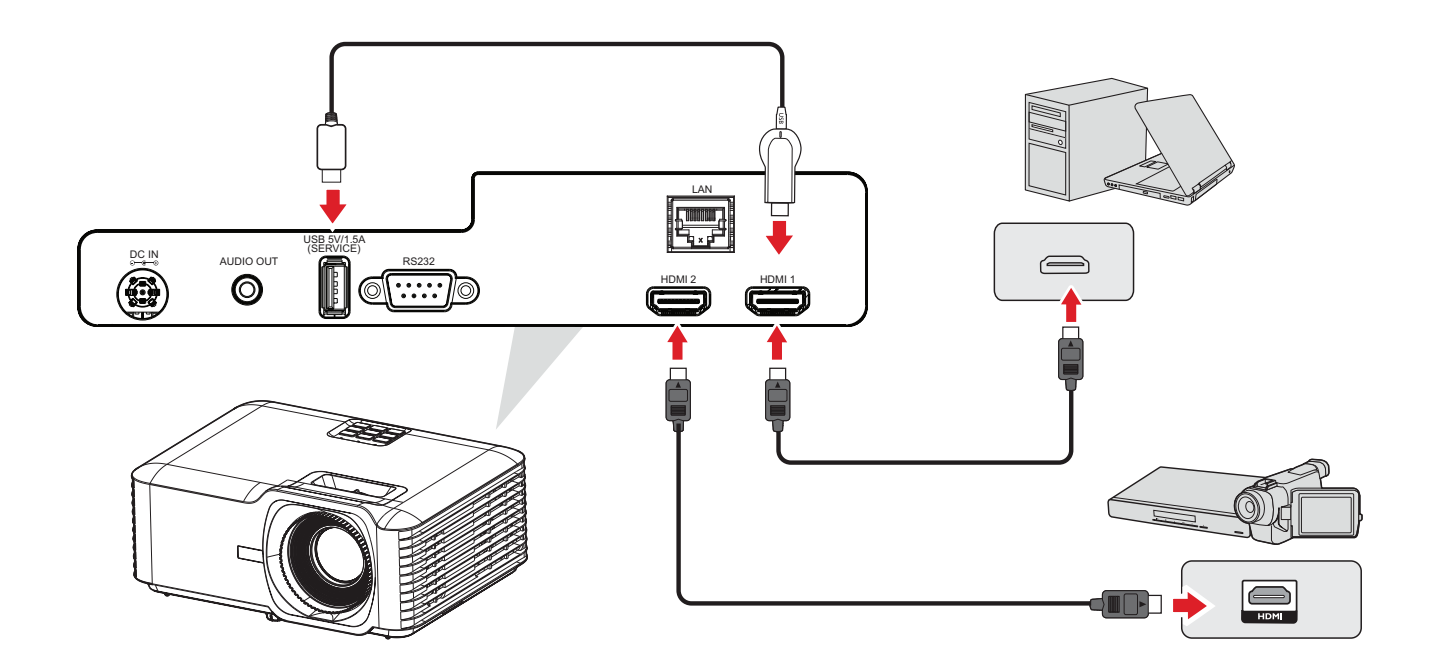

<span id="page-21-0"></span>**توصيالت الصوت** ِّ لتشغيل صوت من جهاز العرض عبر مكبر صوت خارجي، وصل أحد طرفي كبل صوت بمكبر الصوت الخارجي والطرف اآلخر بمنفذ خرج الصوت **Out Audio**.

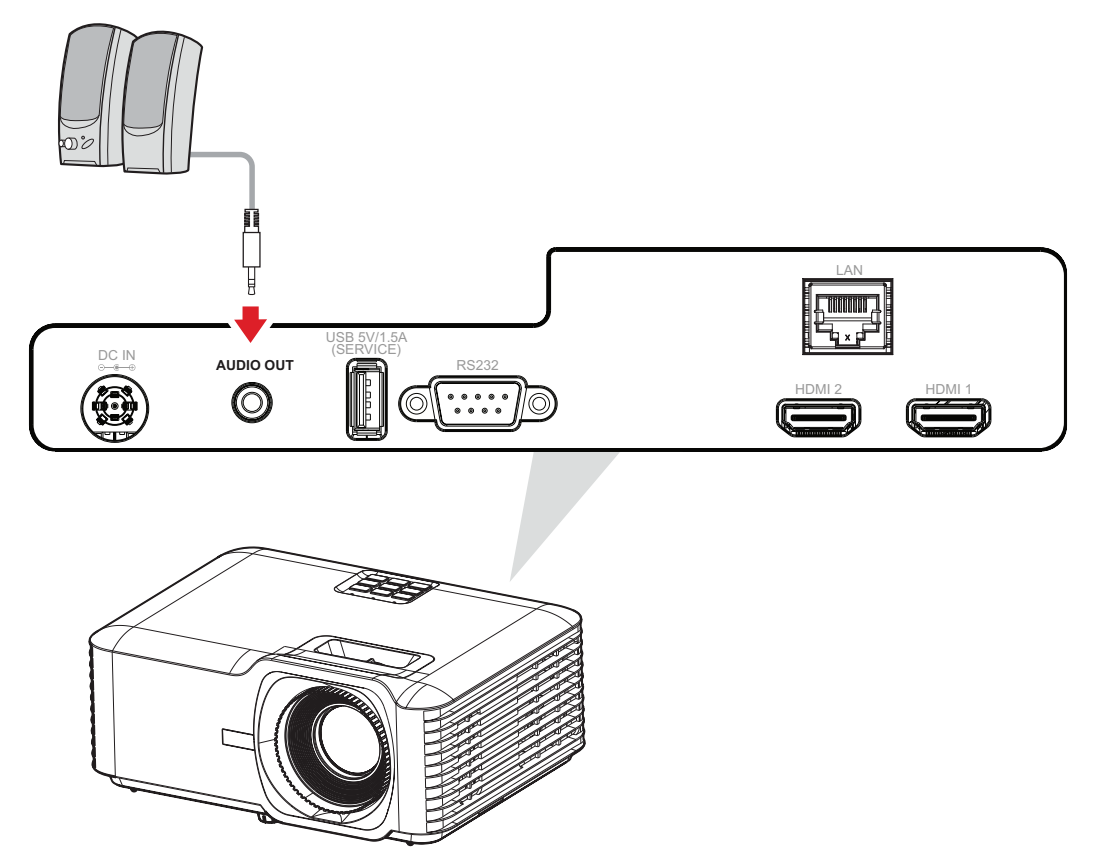

**توصيل USB والشبكة**

### **توصيل USB نوع A**

يُستخدم منفذ USB لإمداد الطاقة (مثل أجهزة دونجل) وخدمات الصيانة.

<span id="page-22-0"></span>**ظحالم**  ال يمد منفذ USB الطاقة عندما يكون جهاز العرض في وضع االستعداد.

**توصيل الشبكة**

و ِِّصل كبل الشبكة بمنفذ **LAN**.

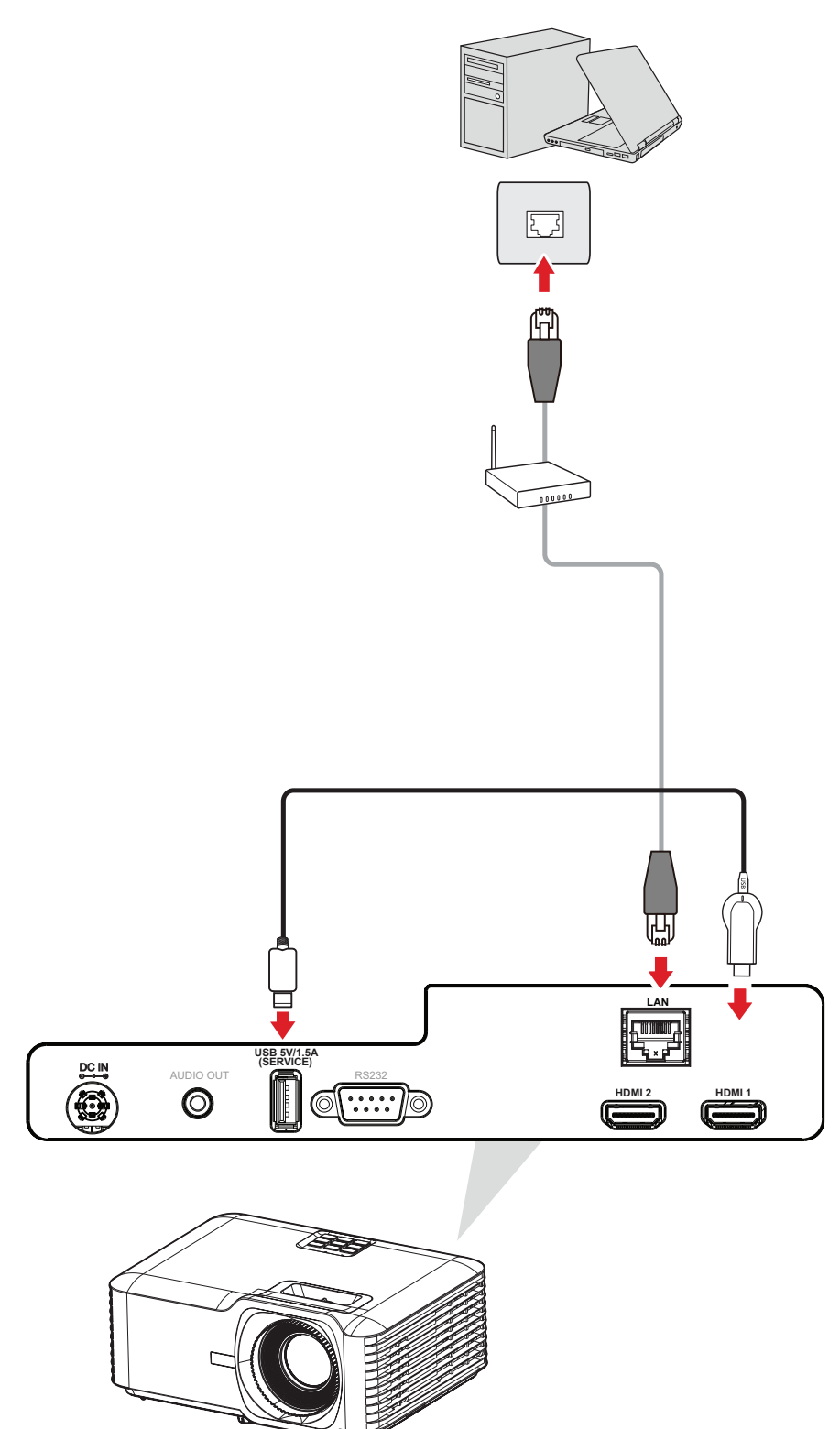

#### **توصيالت -232RS**

<span id="page-23-0"></span>عند استخدام كبل المنفذ التسلسلي RS-232 لتوصيل شاشتك بجهاز كمبيوتر خارجي، يمكن التحكم في بعض الوظائف عن بُعد باستخدام الكمبيوتر، بما في ذلك التشغيل/إيقاف التشغيل وضبط مستوى الصوت وتحديد الدخل والسطوع والمزيد.

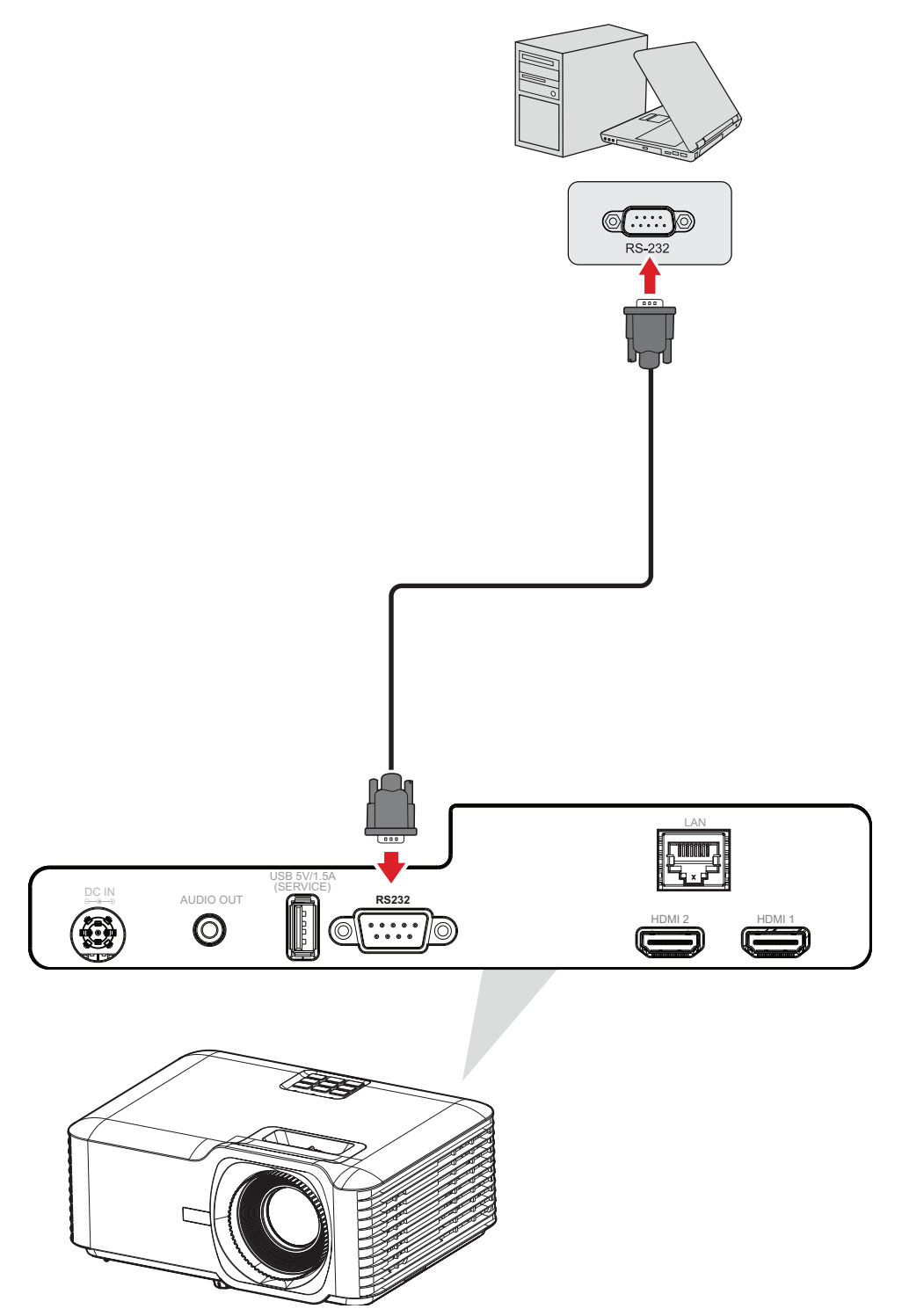

**استخدام جهاز العرض بدء تشغيل جهاز العرض**

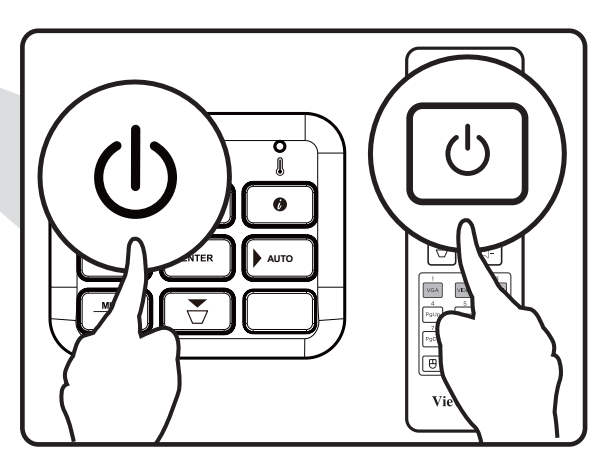

<span id="page-24-0"></span>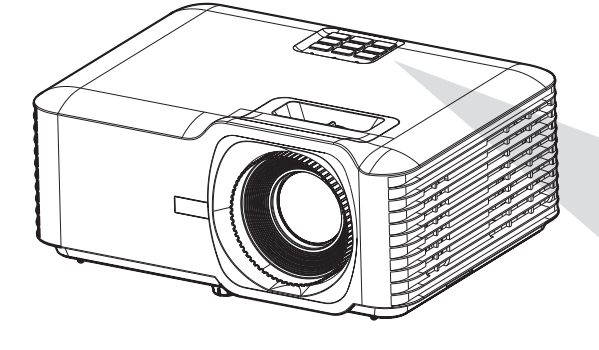

**-**تأكد من صحة توصيل كبل طاقة جهاز العرض بمأخذ الطاقة.

ُعد لتشغيل جهاز العرض. **-**اضغط على زر **الطاقة** في جهاز العرض أو وحدة التحكم عن ب ملا**حظ**ة:

- سيومض مصباح مؤشر الطاقة باللون األزرق أثناء بدء التشغيل.
- عند تشغيل جهاز العرض للمرة األولى سيطلب منك تحديد اللغة المفضلة وجهة العرض وإعدادات أخرى.

<span id="page-25-0"></span>**اختيار مصدر دخل** يمكن توصيل جهاز العرض بعدة أجهزة في وقت واحد، ومع ذلك ال يمكن عرض أكثر من شاشة واحدة كاملة في المرة الواحدة،

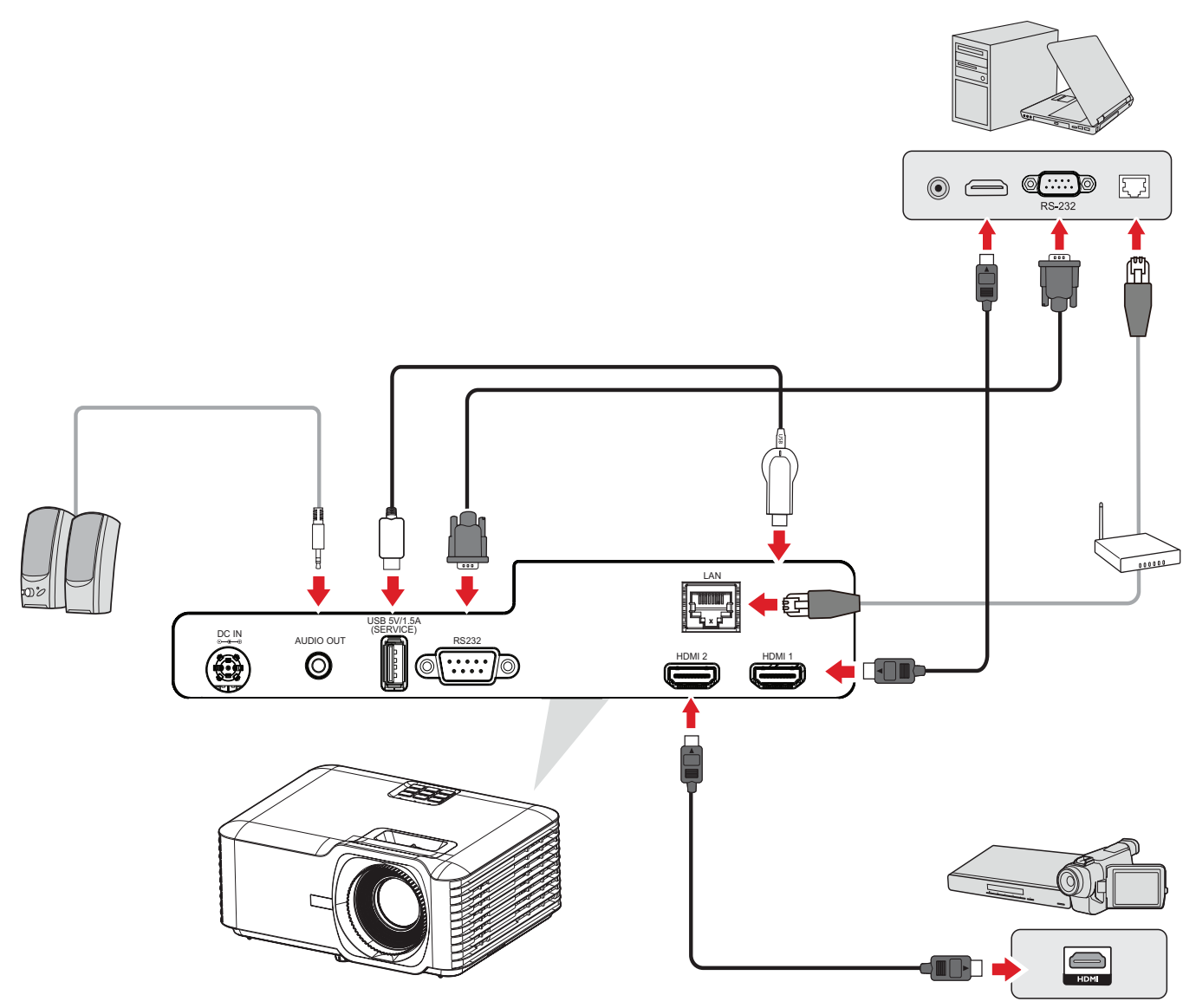

عند تعيين **Source Auto( مصدر تلقائي(** على On( تشغيل(، سيبدأ جهاز العرض في البحث عن مصادر دخل تلقائيًا. إذا تم التوصيل بمصادر متعددة، فاضغط على زر المصدر **Source (المصدر)** في جهاز العرض أو وحدة التحكم عن بُعد لتحديد الدخل المطلوب.

**ظحالم**  تأكد من تشغيل المصادر المتصلة.

**ضبط الصورة المعروضة ضبط ارتفاع جهاز العرض وزاوية اإلسقاط**

<span id="page-26-0"></span>جهاز العرض مزود بثلاث (٣) أقدام للضبط. يؤدي ضبط القدم إلى تغيير ارتفاع جهاز العرض وزاوية اإلسقاط العمودي.

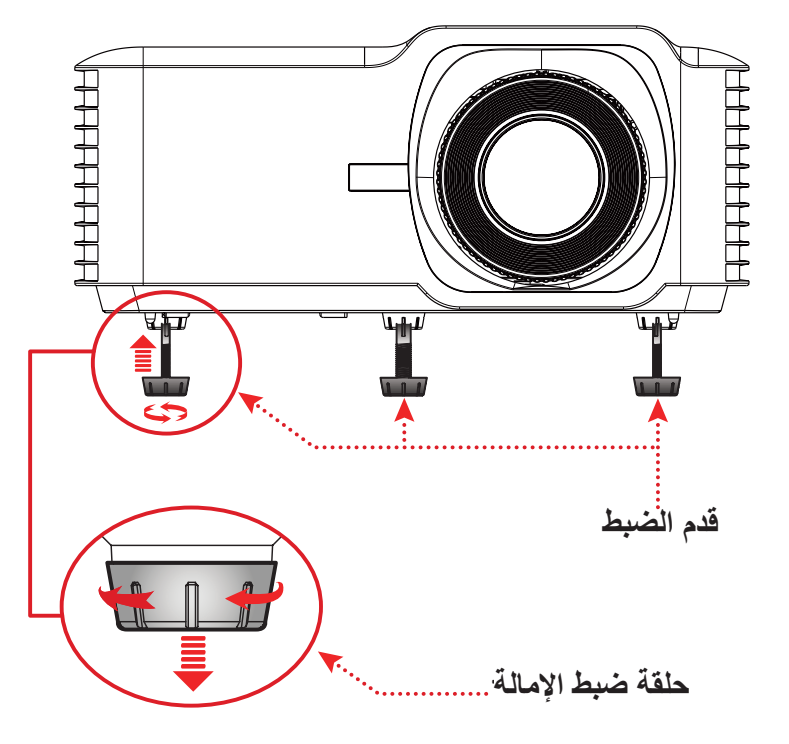

**ضبط التركيز البؤري والتشوه شبه المنحرف والتكبير/التصغير**

<span id="page-27-0"></span>يمكنك تحسين وضبط وضوح الصورة وموضعها من خالل ضبط **حلقة التركيز** أو **مفتاحي التشوه شبه المنحرف** أو **حلقة التكبير/التصغير**.

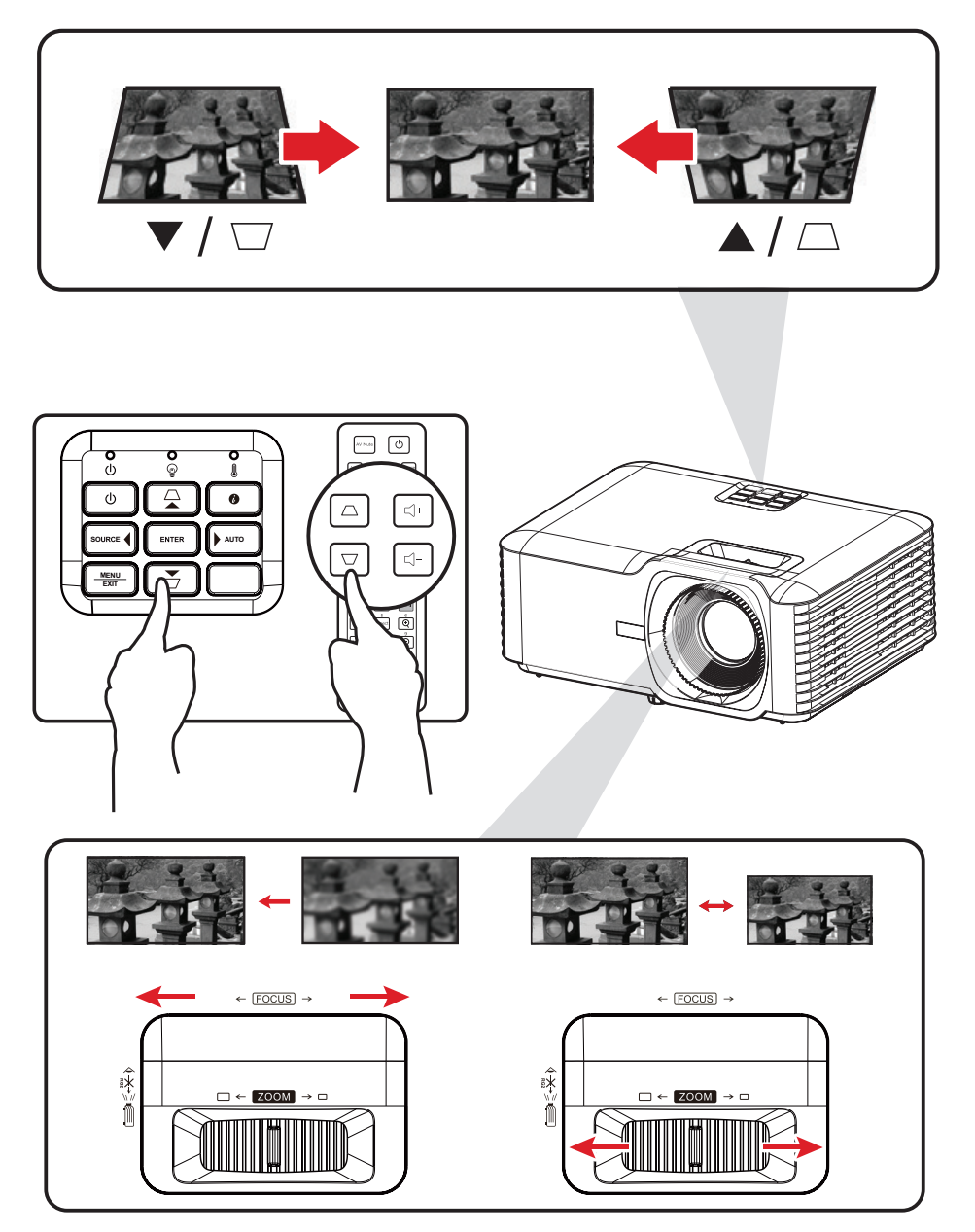

## **إيقاف تشغيل جهاز العرض**

<span id="page-28-0"></span>-اضغط على زر ا**لطاقة** في جهاز العرض أو وحدة التحكم عن بُعد وستظهر "رسالة إيقاف التشغيل". **-**اضغط على زر **الطاقة** مرة أخرى لتأكيد اإلجراء وإيقاف تشغيل جهاز العرض. **-** ٍ سيومض عندئذ مؤشر الطاقة باللون األزرق ويدخل الجهاز في وضع االستعداد.

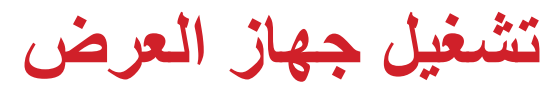

## **قائمة المعلومات المعروضة على الشاشة )OSD)**

<span id="page-29-0"></span>يشتمل جهاز العرض على قوائم معروضة على الشاشة بلغات متعددة تتيح لك إجراء عمليات ضبط الصور وتغيير العديد من الإعدادات.

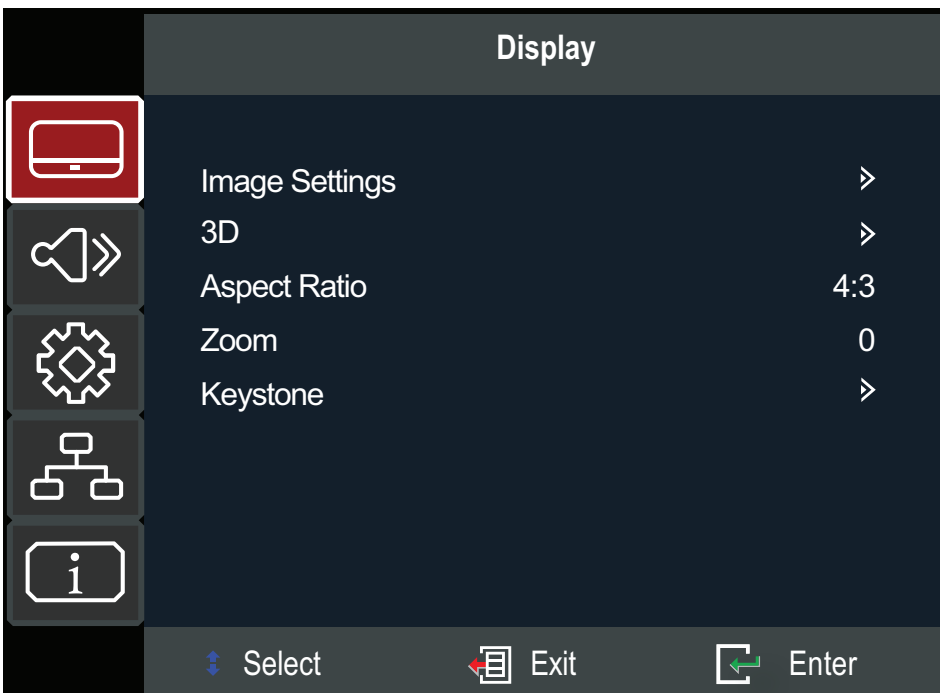

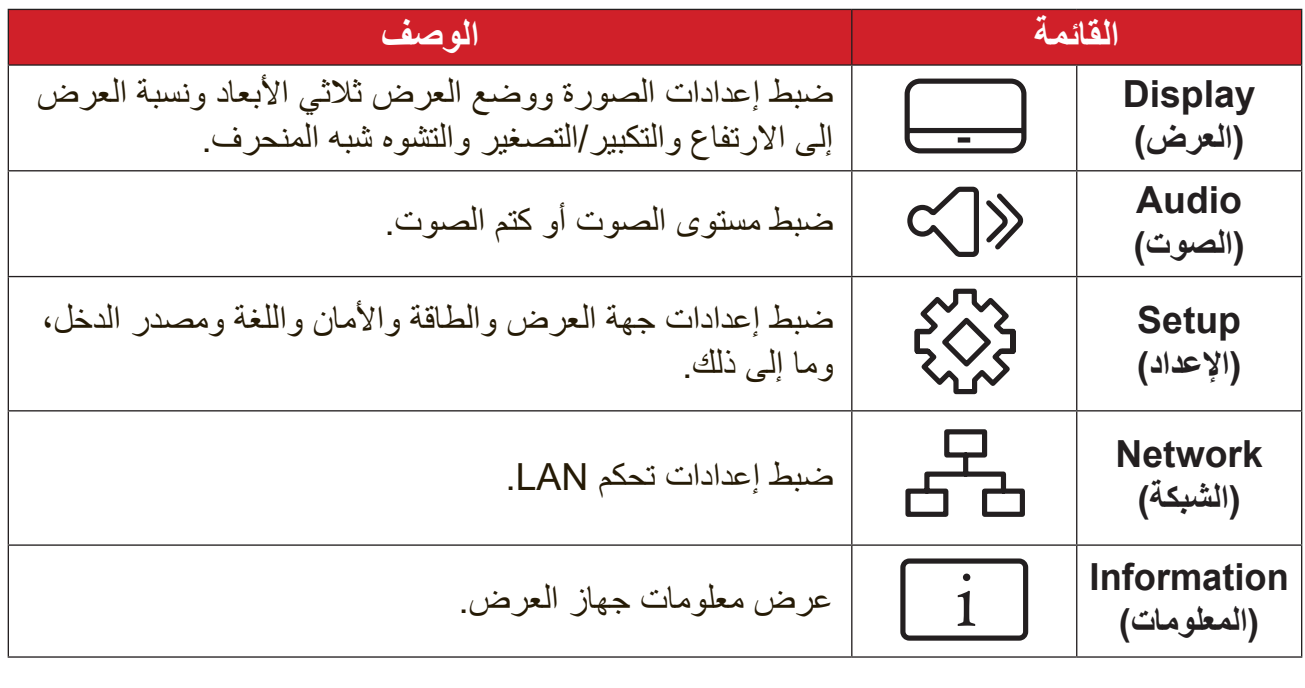

## **Navigation Menu( تصفح القوائم(**

<span id="page-30-0"></span>يشتمل جهاز العرض على قوائم معروضة على الشاشة بلغات متعددة تتيح لك ضبط الصور واإلعدادات. **-**لفتح قائمة المعلومات المعروضة على الشاشة )OSD)، اضغط على الزر **Exit/Menu** في جهاز العرض أو وحدة التحكم عن بُعد. **-**عندما تكون قائمة OSD معروضة، استخدم أزرار **التصفح** )q/p )لتحديد أي عنصر في القائمة الرئيسية. أثناء إجراء تحديد في صفحة معينة، اضغط على الزر **Enter** في جهاز العرض أو وحدة التحكم عن بُعد لدخول قائمة فر عية. **-**استخدم أزرار **التصفح** )u/t/q/p )لتحديد العنصر المطلوب في القائمة الفرعية ثم اضغط على الزر **Enter** لعرض مزيد من اإلعدادات. اضبط اإلعدادات باستخدام أزرار **التصفح** )u/t/q/p). **-**حدد العنصر التالي المطلوب ضبطه في القائمة الفرعية واضبطه كما هو موضح أعاله. **-**اضغط على الزر **Enter** لتأكيد اإلجراء، وستعود الشاشة إلى القائمة الرئيسية.

**-**للخروج، اضغط على الزر **Exit/Menu** ً مجددا. ستنغلق قائمة OSD وسيحفظ جهاز العرض الإعدادات الجديدة تلقائيًا.

## **شجرة قائمة المعلومات المعروضة**

<span id="page-31-0"></span>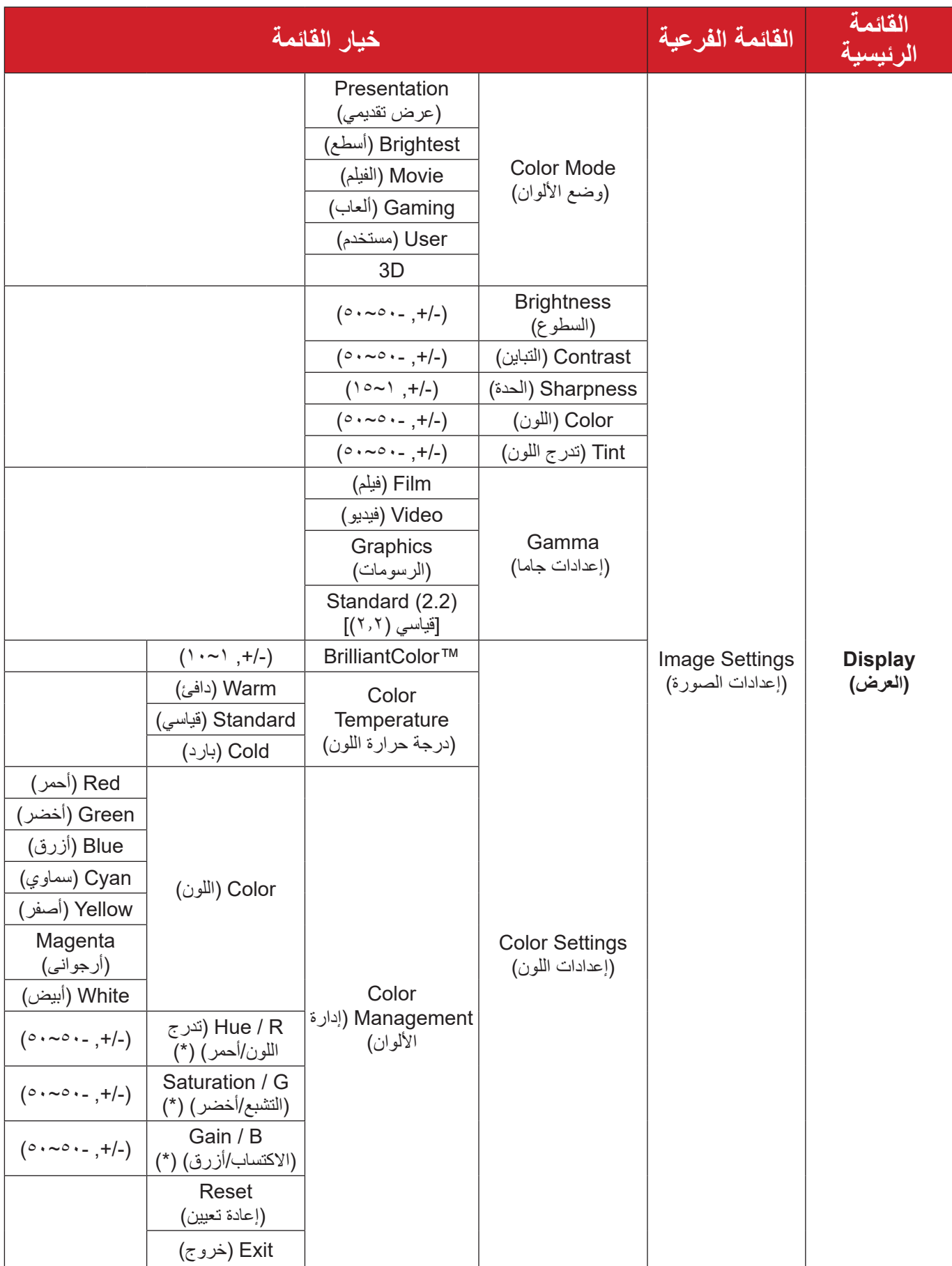

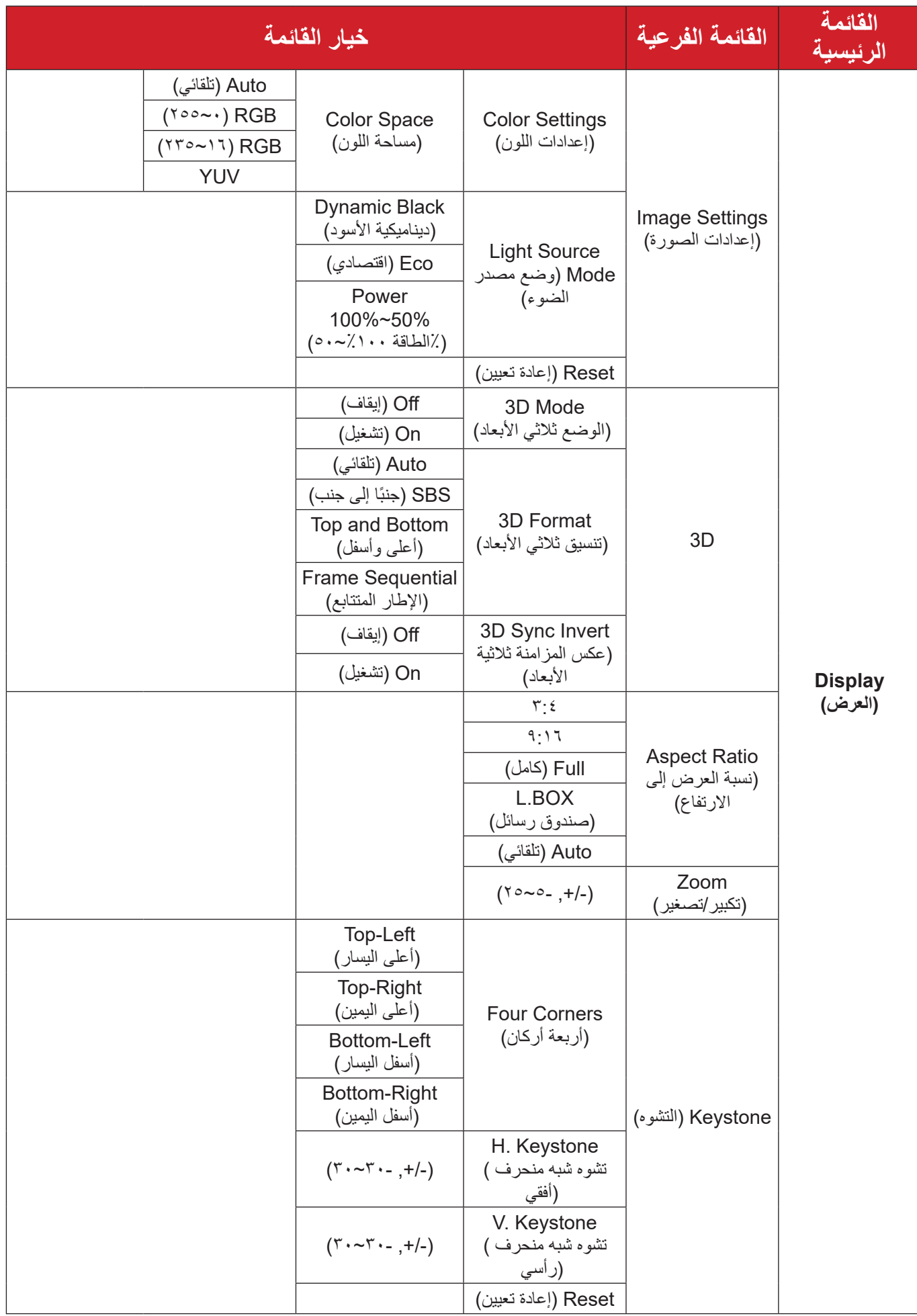

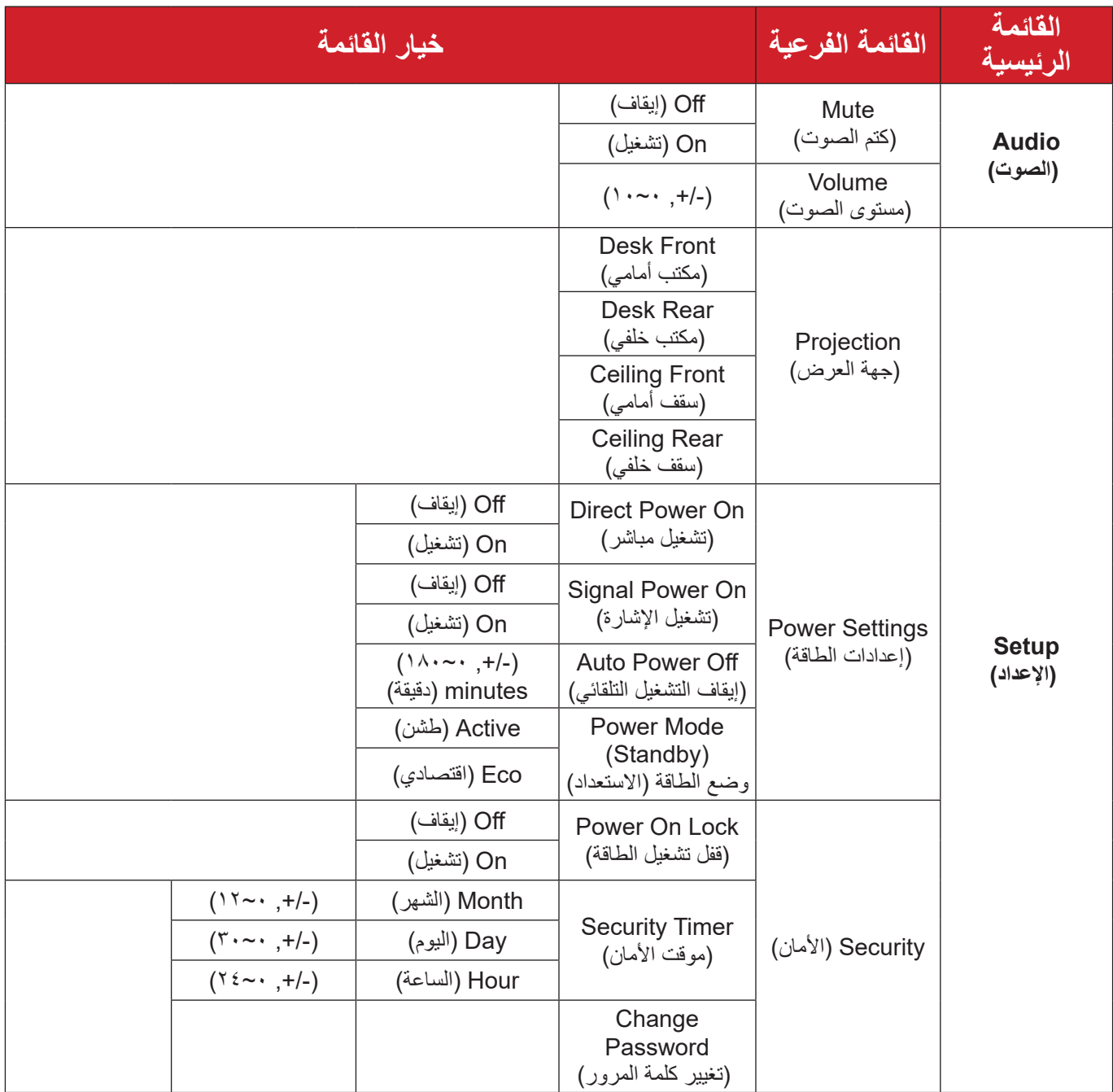

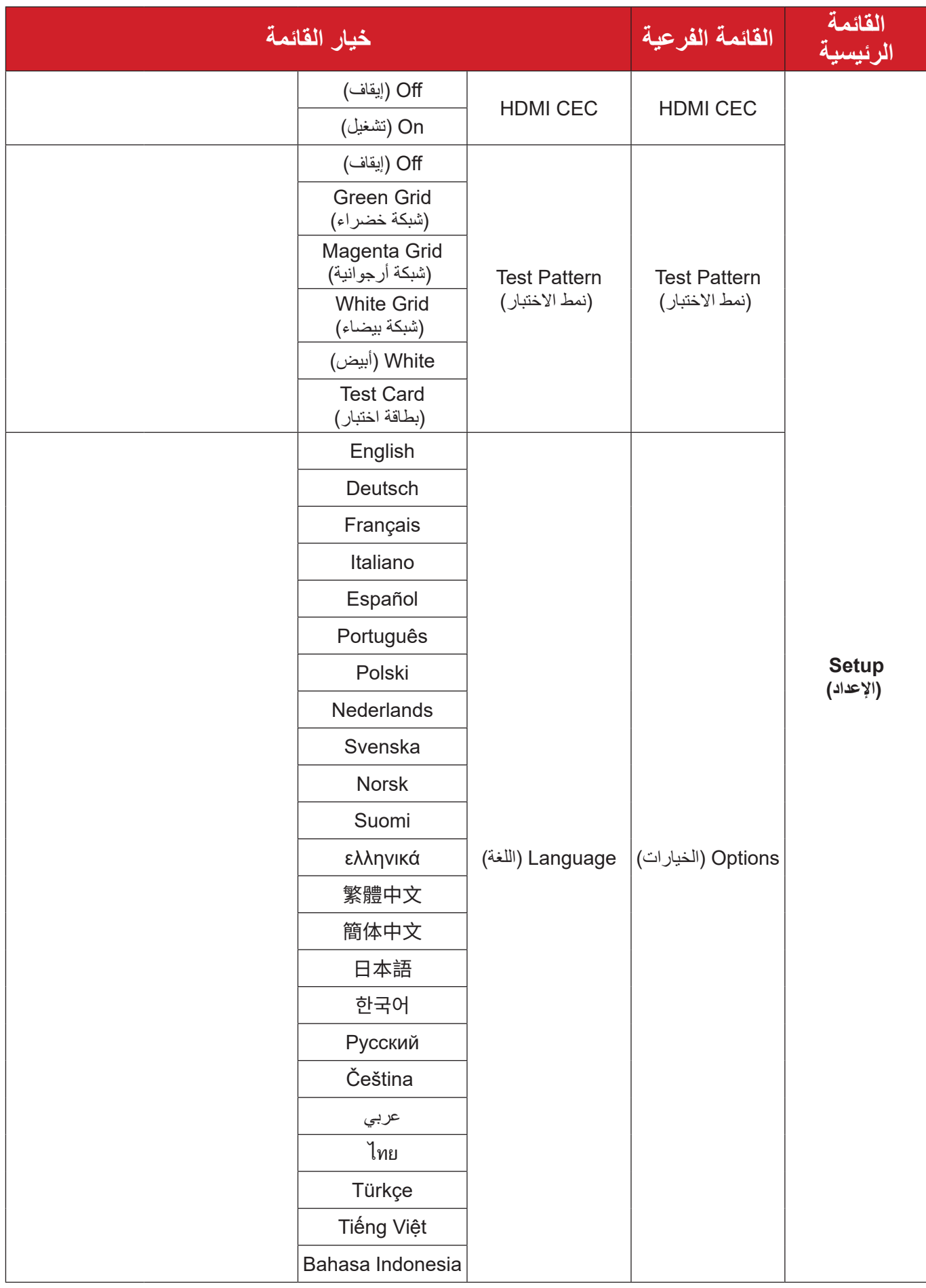

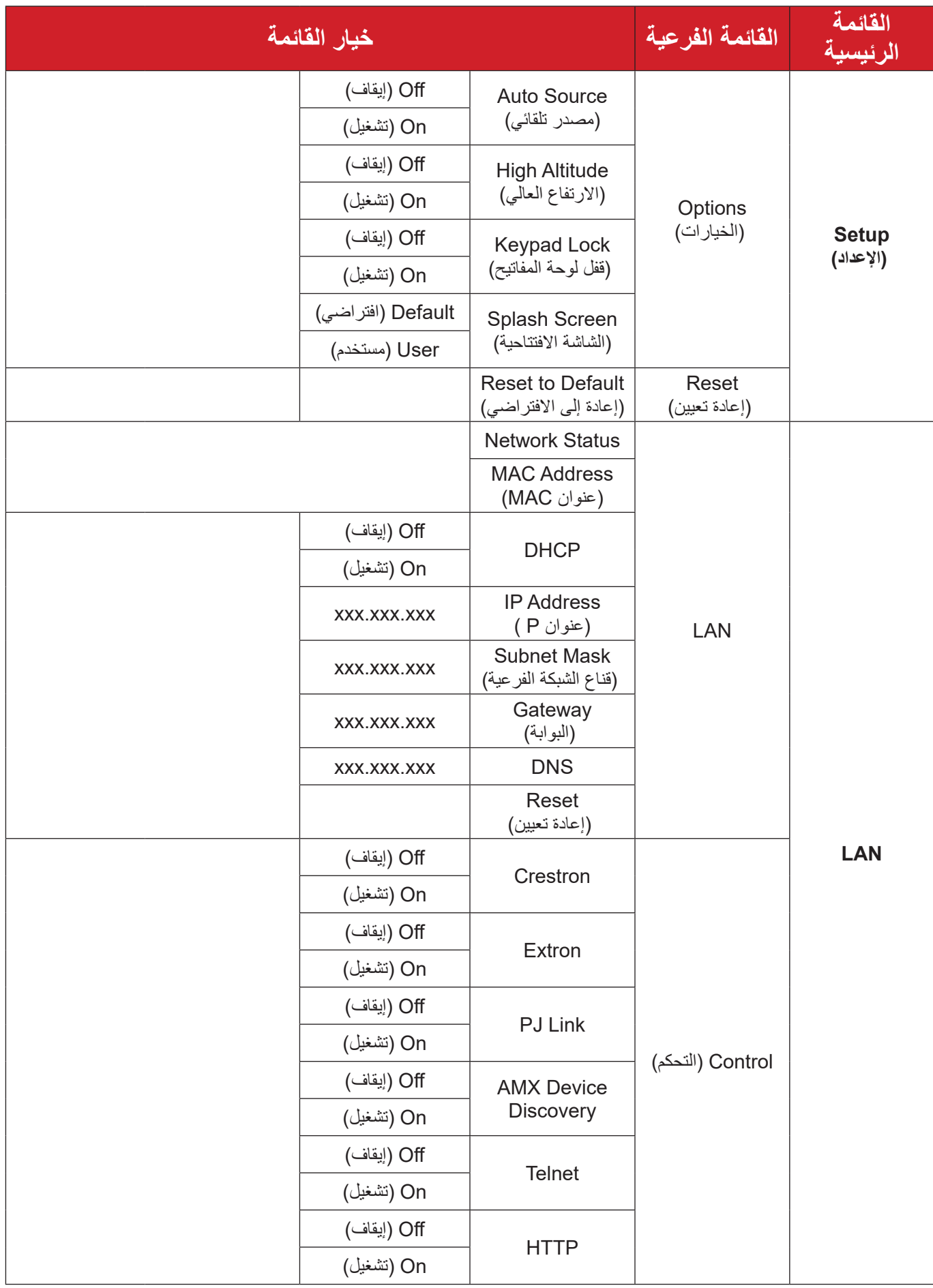

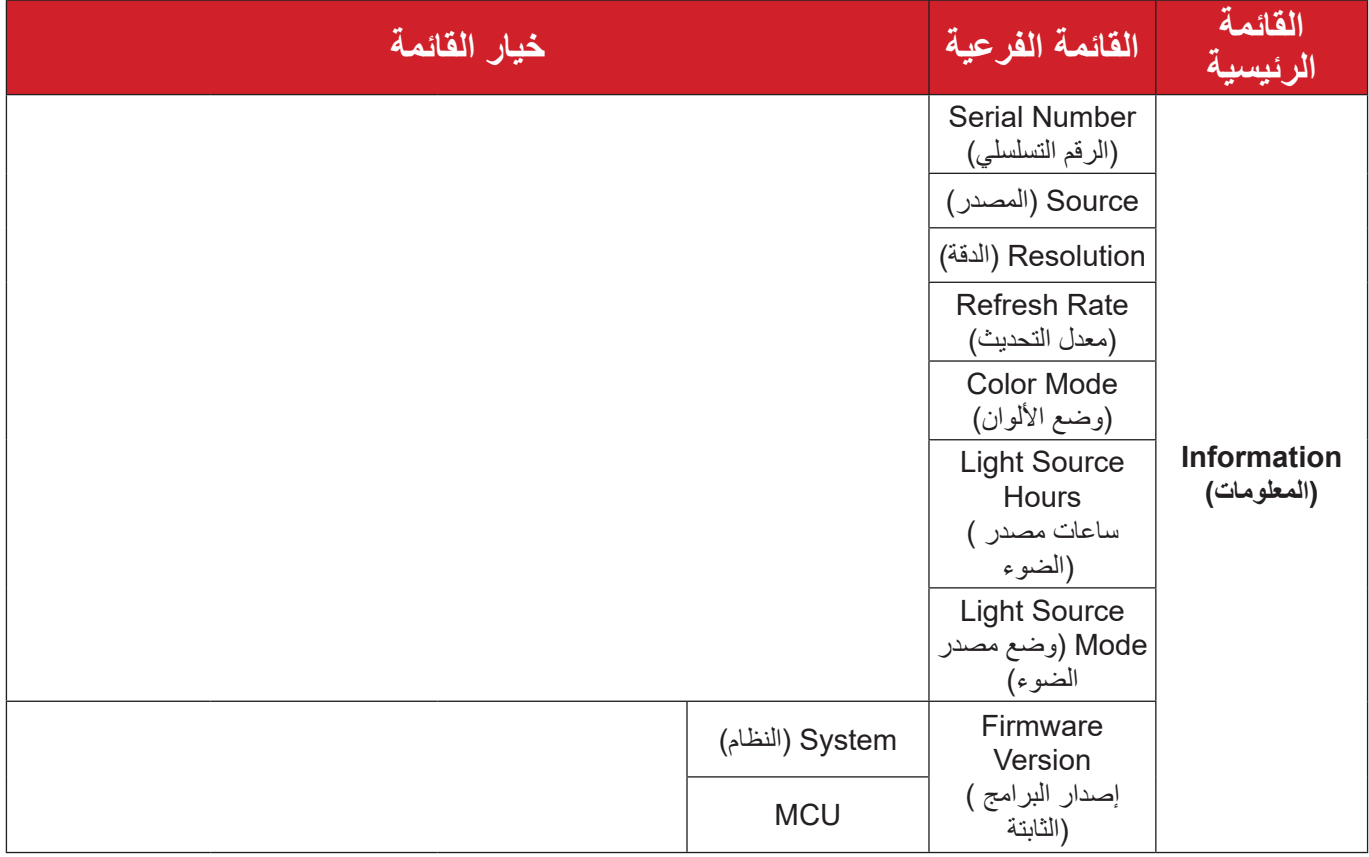

## **عمليات القوائم قائمة Display( العرض(**

<span id="page-37-0"></span>![](_page_37_Picture_143.jpeg)

![](_page_37_Picture_144.jpeg)

![](_page_38_Picture_83.jpeg)

![](_page_39_Picture_185.jpeg)

![](_page_40_Picture_151.jpeg)

ملا**حظة:** هذا الجهاز عبارة عن جهاز عرض متوافق مع تقنية المحتوى ثلاثي الأبعاد ومزوَّد بالحل D3 Link-DLP. يرجى التأكد من دعم نظاراتك ثالثية األبعاد لتقنية -DLP D3 Link. يدعم جهاز العرض هذا ميزة تتابع اإلطارات ثالثية األبعاد )قلب الصفحات( عبر منافذ **2 HDMI1**/ **HDMI**. لضمان أفضل أداء، يوصى بدرجة الدقة 1920 × .1080 يرجى المالحظة أن درجة الدقة K4( 3840 × 2160 )غير مدعومة في الوضع ثلاثي الأبعاد.

![](_page_41_Picture_221.jpeg)

<span id="page-42-0"></span>![](_page_42_Picture_53.jpeg)

![](_page_42_Picture_54.jpeg)

## **قائمة Setup( اإلعداد(**

<span id="page-43-0"></span>![](_page_43_Picture_138.jpeg)

![](_page_43_Picture_139.jpeg)

![](_page_44_Picture_167.jpeg)

![](_page_45_Picture_185.jpeg)

## **Menu Network( قائمة الشبكة(**

<span id="page-46-0"></span>يوفر جهاز العرض مجموعة متنوعة من ميزات الاتصـال الشبكي والإدارة عن بُعد. يمكنك استخدام كبل LAN لتوصيل جهاز العرض بشبكة حالية.

![](_page_46_Picture_77.jpeg)

![](_page_46_Picture_78.jpeg)

## **قائمة Information( المعلومات(**

<span id="page-47-0"></span>عرض المعلومات Serial Number (الرقم التسلسلي) وSource (المصدر) وResolution (الدقة) Light Source Hours ووضع الألوان) Color Mode ومعدل التحديث) Refresh Rate Firmwareو (وضع مصدر الضوء) Mode Source Lightو (ساعات استخدام مصدر الضوء) .(إصدار البرامج الثابتة) Version

![](_page_47_Picture_100.jpeg)

![](_page_48_Picture_0.jpeg)

## **المواصفات**

<span id="page-48-0"></span>![](_page_48_Picture_230.jpeg)

**<sup>1</sup>** ظروف االختبار تستوفي معايير EEI.

![](_page_49_Figure_0.jpeg)

<span id="page-49-0"></span>![](_page_49_Figure_1.jpeg)

![](_page_49_Figure_2.jpeg)

## **مخطط التوقيت**

## **إدخال الفيديو**

<span id="page-50-0"></span>![](_page_50_Picture_141.jpeg)

## **إدخال PC**

<span id="page-51-0"></span>![](_page_51_Picture_320.jpeg)

## **توقيت الثالثي األبعاد المدعوم**

![](_page_51_Picture_321.jpeg)

## **استكشاف المشكالت وحلها**

يتناول هذا القسم بعض المشكالت الشائعة التي قد تواجهها عند استخدام جهاز العرض.

<span id="page-52-0"></span>![](_page_52_Picture_241.jpeg)

### **مؤشرات LED**

<span id="page-53-0"></span>عندما تضيىء مؤشرات التحذير أو تومض (راجع أدناه)، سيتوقف تشغيل جهاز العرض تلقائيًا. افصل سلك الطاقة من جهاز العرض، وانتظر 30 ثانية وأعد المحاولة. إذا أضاءت مؤشرات التحذير أو ومضت، يرجى التواصل مع أقرب مركز خدمة للحصول على المساعدة.

![](_page_53_Picture_137.jpeg)

### **الصيانة**

**احتياطات عامة**

- تأكد من إيقاف تشغيل الجهاز وأن كبل الطاقة غير موصول بمأخذ الطاقة.
- <span id="page-54-0"></span>• لا نقم مطلقًا بإزالة أي جزء من جهاز العرض. اتصل بـ @ViewSonic أو البائع عندما يحتاج أي جزء من جهاز العرض إلى االستبدال.
	- لا نقم مطلقًا برش أو صب أي سائل مباشرةً على العلبة<sub>.</sub>
	- يرجى التعامل مع جهاز العرض بحذر، وذلك إلمكانية ظهور خدوش أو عالمات على الشاشات الداكنة مقار نة بالشاشات ذات الألو ان الفاتحة.

#### **تنظيف العدسة**

- استخدم عبوة هواء مضغوط إلزالة األتربة.
- إذا كانت العدسة لا تزال غير نظيفة، فاستخدم ورقًا لتنظيف العدسات أو بلل قطعة قماش ناعمة بمنظف العدسات وامسح السطح برفق.

**4:** يحظر نـهائيًا القيام بحك الـعدسة بـاستخدام أي مواد كـاشطـة.

#### **تنظيف الغطاء**

- استخدم قطعة قماش ناعمة وخالية من الوبر لإزالة الأوساخ أو الأتربة.
- إذا لم تتمكن من تنظيف الغطاء كليًّا، فضـع كمية قليلة من مادة تنظيف معتدلة وخالية من مادتي الأمونيا والكحول على قطعة قماش نظيفة وناعمة وخالية من الوبر، ثم امسح بها السطح المتسخ.

**:هيبنت** ال تستخدم الشمع أو الكحول أو البنزين أو مرقق الدهانات أو أي مطهر كيميائي آخر في عملية التنظيف،

#### **تخزين جهاز العرض**

إذا كنت تنوي تخزين جهاز العرض لفترة زمنية طويلة: تأكد من أن درجة الحرارة والرطوبة في منطقة التخزين تقع ضمن النطاق الموصى به.

- أعد قدم الضبط بالكامل إلى موضعها.
- ُعد. أخرج البطاريات من وحدة التحكم عن ب
- ضع جهاز العرض داخل العبوة األصلية أو عبوة مماثلة.

#### **بيان إخالء المسؤولية**

- ال توصي شركة <sup>R</sup> ViewSonic باستخدام المنظفات المعتمدة على مادتي األمونيا أو الكحول عند تنظيف ً العدسة أو الغطاء، فقد تلحق بعض المنظفات الكيميائية أضرارا بعدسة جهاز العرض و/أو الغطاء.
- ال تكون شركة <sup>R</sup> ViewSonic مسؤولة عن أي أضرار تنجم عن استخدام المنظفات التي تحتوي على مادة الأمونيا أو الكحول.

# **المعلومات التنظيمية والخدمية**

## **معلومات التوافق**

<span id="page-55-0"></span>يتناول هذا القسم كافة البيانات والمعلومات المتعلقة باللوائح، يجب أن تشير التطبيقات المتوافقة إلى ملصقات اللوائح االسمية والعالمات ذات الصلة على الوحدة.

**بيان االمتثال الخاص بلجنة االتصاالت الفيدرالية**

يتوافق هذا الجهاز مع الجزء 15 من قواعد لجنة االتصاالت الفيدرالية. ويخضع تشغيله إلى الشرطين التاليين: (١) ألا يتسبب هذا الجهاز في حدوث تداخل ضـار ، و(٢) أن يستقبل هذا الجهاز أي تداخل مستقبَل، بما في ذلك التداخل الذي قد يترتب عليه أوضاع تشغيل غير مرغوبة. تم اختبار هذا الجهاز وؤجد أنه متوافق مع الحدود الخاصة بجهاز رقمي من الفئة "ب"، وذلك حسب الجزء 15 من قواعد لجنة االتصاالت الفيدرالية.

وقد تم وضع هذه اللوائح لتوفير مستوى مقبول من الحماية من التداخل الضار عند التركيب داخل المنازل، ِد هذا الجهاز طاقة من ترددات موجات الراديو ويستخدمها، ومن الممكن أن يشعها كذلك. وإذا لم يتم ويول ֧<u>֓</u> تركيبه واستخدامه وفقًا للإرشادات، فقد يتسبب في حدوث تداخل ضار في الاتصالات المعتمِدة على موجات الراديو. ومع ذلك فليس هناك ثمة ما يضمن عدم حدوث هذه التداخالت عند التركيب في مكان بعينه، وإذا كان هذا الجهاز يسبب تداخلاً ضبارًا لاستقبال الراديو أو التلفاز -وهو ما يمكن تحديده عن طريق تشغيل الجهاز وإيقاف تشغيله- فإننا نحث المستخدم على محاولة تصحيح التداخل باتباع أحد اإلجراءات التالية أو أكثر:

- إعادة توجيه هوائي االستقبال أو تغيير موضعه.
	- زيادة المسافة الفاصلة بين الجهاز والمستقبل.
- توصيل الجهاز بمقبس تيار كهربائي مختلف عن المقبس الموصل به جهاز االستقبال.
- ّ الرجوع إلى الموزع أو أحد فني الراديو أو التلفزيون المتخصصين للحصول على المساعدة الالزمة.

**تحذير :** يرجى الانتباه إلى أن القيام بتغييرات أو تعديلات غير معتمدة صراحةً من قِبل الجهة المسؤولة عن االمتثال قد يؤدي إلى إبطال حقك في تشغيل الجهاز.

#### **بيان وزارة الصناعة الكندية**

This Class B digital apparatus complies with Canadian ICES-003.

Cet appareil numérique de classe B est conforme à la norme NMB-003 du Canada. CAN ICES-003(B) / NMB-003(B) **التوافق مع معايير االتحاد األوروبي )CE )لالستخدام في الدول األوروبية**

<span id="page-56-0"></span>يتوافق الجهاز مع توجيه EMC رقم /30/2014EU وتوجيه خفض الفولطية رقم /35/2014EU. التوجيه /125/2009EC المعني بالتصميم االقتصادي.

**المعلومات التالية خاصة بالدول األعضاء في االتحاد األوروبي فقط:** تشير العالمة الموجودة ناحية اليمين إلى توافق المنتج مع التوجيه EU2012/19/ الخاص بمخلفات الأجهزة الكهربائية والإلكترونية (WEEE). كما تشير العلامة إلى المطلب المتمثل في عدم التخلص من الجهاز باعتباره نفايات بلدية غير مصنفة، إلى جانب اتباع أنظمة االستعادة والجمع وفقأ للقانون المحلي.

### **إعالن التوافق مع توجيه حظر استخدام المواد الخطرة 2 )2RoHS)**

<span id="page-57-0"></span>صُنِّع هذا المنتج ليكون متوافقًا مع التوجيه رقم 2011/65/EU الصـادر عن البرلمـان الأوروبـي ֦֧<u>֚</u> والمجلس المعنى بحظر استخدام مواد خطرة معينة في الأجهزة الكهربائية والإلكترونية (المعروف باسم RoHS2 Directive)، ومن ثَم فإن هذا المنتج يُعد متوافقًا مع أقصىي حدود تركيز هذه المواد، كما حددتها اللجنة الأوربية للتوافق الفني (TAC)، والموضحة فيما يلي:

![](_page_57_Picture_218.jpeg)

**تم استثناء بعض مكونات المنتجات المذكورة أعاله بموجب الملحق III من توجيهات 2RoHS كما هو موضح أدناه. أمثلة للمكونات المستثناة:**

- سبيكة نحاس تحتوي على ٤٪ رصاص وزنًا.
- الرصاص الداخل في سبائك اللحام عالية الحرارة )كالسبائك التي يمثل الرصاص نسبة %85 أو أكثر من وزنها).
- المكونات الكهربائية أو الإلكترونية المحتوية على الرصاص الممتزج بالزجاج أو الخزف، فضلاً عن الخزف العازل كهربيًا في المكثفات كالأجهزة الإلكتر وضغطية أو في مركب المصفوف الخزفي أو الزجاجي.
	- َّ الرصاص المستخدم في سيراميك العزل الكهربائي في المكثفات للفولتية المقدرة 125 فولت تيار متردد أو 250 فولت تيار مستمر أو أعلى.

### **حظر استخدام المواد الخطرة في الهند**

<span id="page-58-0"></span>بيان حظر استخدام المواد الخطرة (الهند) يتوافق هذا المنتج مع "قانون النفايات الكهربائية والإلكترونية بالهند 2011" الذي يحظر استخدام الرصاص أو الزئبق أو الكروم سداسي التكافؤ أو المركبات ثنائية الفينيل متعدد البروم أو الإيثرات ثنائية الفينيل متعدد البروم في تركيزات يتجاوز وزنها ٠,١٪ و٠.١٪ من الكادميوم، باستثناء اإلعفاءات المنصوص عليها في الجدول 2 من القانون.

**التخلص من المنتج عند انتهاء عمره االفتراضي**

تراعي شركة RViewSonic االعتبارات البيئية، كما تلتزم بالعمل والعيش في نطاق صديق للبيئة. ؛ RViewSonic كما تشكركم على االنضمام للحوسبة الذكية والخضراء. يرجى زيارة الموقع اإللكتروني لـ لمعرفة المزيد

**الواليات المتحدة األمريكية وكندا:**

https://www.viewsonic.com/us/go-green-with-viewsonic

**أوروبا:**

https://www.viewsonic.com/eu/go-green-with-viewsonic

**تايوان:** 

https://recycle.moenv.gov.tw/

### **معلومات حقوق الطبع والنشر**

<span id="page-59-0"></span>حقوق الطبع والنشر محفوظة لمصلحة شركة RViewSonic .2024 جميع الحقوق محفوظة.

تُعد ماكنتوش وباور ماكنتوش علامات تجارية مسجّلة لشركة أبل.

تُعد مايكروسوفت وويندوز وشعار ويندوز علامات تجارية مسجَّلة لشركة مايكروسوفت بالولايات المتحدة األمريكية ودول أخرى.

ُعد RViewSonic وشعار الطيور الثالثة وOnView وViewMatch وViewMeter هي عالمات ت َّ تجارية مسجلة لمصلحة شركة RViewSonic.

تُعد VESA هي علامة تجارية مسجلة لمصلحة مؤسسة Video Electronics Standards Association . ُعد DPMS وDisplayPort وDDC ُ عالمات تجارية مسجلة لمصلحة شركة VESA. ت

تُعد @ENERGY STAR علامة تجارية مسجَّلة لمصلحة وكالة حماية البيئة بالولايات المتحدة الأمريكية.

قررت شركة ®ViewSonic -بصفتها شريكًا في ®ENERGY STAR= توافق هذا المنتج مع توجيهات RSTAR ENERGY الخاصة بكفاءة استهالك الطاقة.

**إخالء المسؤولية:** شركة RViewSonic غير مسؤولة عن أي أخطاء فنية أو تحريرية في هذا الدليل، أو ما قد يطرأ عليه من حذف، كذلك تخلي الشركة مسؤوليتها عن أي أضرار طارئة أو مترتبة على ما ورد في هذا الدليل أو أداء المنتج أو استخدامه،

ً ونظرا لحرص شركة RViewSonic على مواصلة تحسين المنتج فإنها تحتفظ لنفسها بالحق في تغيير مواصفات المنتج دون إخطار مُسبَق بذلك، كما يمكن تغيير المعلومات الواردة في هذا الدليل أيضًا دون أي إخطار بذلك.

ال يجوز نسخ أي جزء من أجزاء هذا الدليل أو إعادة إصداره أو نقله بأي وسيلة من الوسائل وألي غرض كان دون الحصول على إذن كتابي مُسبَق من شركة ®ViewSonic.

LS741HD UG ARB 1a 20240311

### **خدمة العمالء**

ّ لطلب الدعم الفني أو خدمة صيانة المنتج راجع الجدول الموجود أدناه أو اتصل بالموزِ ع. **ةظحالم** ستحتاج إلى الرقم التسلسلي للمنتج.

<span id="page-60-0"></span>![](_page_60_Picture_163.jpeg)

#### **الضمان المحدود**

جهاز عرض RViewSonic

**ما الذي يغطيه الضمان:**

<span id="page-61-0"></span>تضمن RViewSonic خلو منتجاتها من العيوب في المواد والتصنيع في ظل االستخدام العادي خالل فترة الضمان. إذا ثبت أن المنتج به عيوب في المواد أو التصنيع خالل فترة الضمان، فسيكون الخيار الوحيد لدى شركة RViewSonic هو القيام بعملية إصالح المنتج أو استبداله بنفس المنتج. قد يتضمن الجهاز البديل أو قطع الغيار المستخدمة بعض الأجزاء أو المكونات التي تم إعادة تصنيعها أو تجديدها.

**ضمان محدود لمدة ثالث )3( سنوات:** ر هنًا بالضمان المحدود لمدة سنة واحدة (١) المحدَّد أدناه، أمريكا الشمالية والجنوبية: ضمان ثلاث (٣) سنوات لجميع الأجزاء باستثناء المصباح، وثلاث (٣) سنوات من العمل، وسنة واحدة (١) للمصباح الأصلي من تاريخ الشراء الأول للمستهلك. مناطق أو دول أخرى: يرجى مراجعة الوكيل المحلي أو مكتب RViewSonic للحصول على معلومات الضمان.

#### **ضمان محدود لمدة سنة واحدة )1( لالستخدام المفرط:**

بموجب إعدادات الاستخدام المفرط يتضمن استخدام جهاز العرض أكثر من أربعة عشر (١٤) ساعة وفقًا لمتوسط الاستخدام اليومي، أمريكا الشمالية والجنوبية: ضمان لمدة سنة (١) واحدة لجميع الأجزاء باستثناء المصباح، سنة واحدة (١) للعمل، وتسعين (٩٠) يومًا للمصباح الأصلي من تاريخ الشراء الأول للمستهلك، أوروبا: ضمان لمدة سنة (١) واحدة لجميع الأجزاء باستثناء المصباح، سنة واحدة (١) للعمل، وتسعين )90 ً ( يوما للمصباح األصلي من تاريخ الشراء األول للمستهلك. مناطق أو دول أخرى: يرجى مراجعة الوكيل المحلي أو مكتب RViewSonic للحصول على معلومات الضمان. ضمان المصباح يخضع للشروط والأحكام والتحقق والموافقة. ينطبق على مصباح الشركة المصنعة المثبت فقط. جميع مصابيح الملحقات المشتراه بشكل منفصل لها ضمان لمدة 90 ً يوما.

> **َمن يسري عليه الضمان:** يسري الضمان فقط على المستهلك األول الذي يقوم بشراء المنتج.

**ما الذي ال يغطيه الضمان:** <mark>.</mark> أي منتج يُشوَّه الرقم التسلسلي من عليه أو يُعدَّل أو يُزال<sub>.</sub> **.**حدوث ضرر أو تلف أو عطل ناتج عن:

 حادث أو سوء استخدام أو إهمال أو التعرض لنار أو ماء أو ماس كهربائي أو أي حادثة من فعل الطبيعة أو إجراء أي تعديالت غ ُ ير مصرح بها أو عدم اتباع التعليمات المتاحة مع المنتج. التشغيل خارج مواصفات المنتج. تشغيل المنتج لغير االستخدام المقصود العادي أو في غير الظروف العادية. أي تصليح أو أي محاولة إلصالح المنتج من خالل أي شخص غ َّ ير مفوض من شركة <sup>R</sup> ViewSonic. أي ضرر يلحق بالمنتج بسبب الشحن. فك المنتج أو تركيبه. أي أضرار تلحق بالمنتج نتيجة عوامل خارجية، مثل اضطرابات في التيار الكهربائي أو انقطاعه. استخدام ملحقات أو أجزاء ال تتوافق مع مواصفات شركة ViewSonic. البلى من االستعمال العادي أي سبب آخر ال صلة له بالعيوب الموجودة بالمنتج. **.**تكاليف خدمات إخراج المنتج ونركيبه وإعداده.

**كيفية الحصول على خدمة الصيانة:**

- لمزيد من المعلومات المتعلقة بالحصول على الخدمة في فترة الضمان اتصل بدعم عمالء <sup>R</sup> **.** ViewSonic (يرجى الرجوع إلى صفحة "دعم العملاء"). سيُطلب منك الرقم التسلسلي للمنتج.
	- <sub>ـ</sub> للحصول على خدمة الضمان سيُطلب منك ما يلي: (أ) فاتورة الشراء الأصلية المؤرخة (ب) اسمك (ج) عنوانك (د) وصف المشكلة (هـ) الرقم التسلسلي للمنتج.
		- **.**استالم المنتج أو شحنه أو النقل المسبق الدفع في الحاوية األصلية إلى حد مراكز الصيانة المعتمدة من شركة RViewSonic أو إلى الشركة نفسها.
		- **.**للحصول على المزيد من المعلومات أو لالستفسار عن اسم أقرب مركز خدمة يرجى االتصال بشركة .ViewSonic<sup>®</sup>

**قيود الضمانات الضمنية:** لا توجد هناك أي ضمانات -صريحة أو ضمنية- أكثر شمو لأ من تلك المبينة في هذه الوثيقة، بما في ذلك الضمانات الضمنية المتعلقة بالرواج والمالءمة لهدف معين.

**األضرار المستثناة:**

تقتصر مسؤولية شركة ViewSonic على تكاليف إصالح المنتج واستبداله. وال تتحمل الشركة المسؤولية عما يلي:

**.**األضرار التي تلحق بممتلكات أخرى نتيجة وجود أي عيوب بالمنتج أو األضرار الناشئة عن عدم مالءمته أو عدم القدرة على استخدامه أو ضياع الوقت أو خسارة األرباح أو فرص العمل أو السمعة أو التعارض مع المصالح التجارية أو أي خسارة تجارية أخرى حتى لو تم الإبلاغ بإمكانية حدوث مثل هذه الأضرار . **.**أي أضرار أخرى، سواء أكانت عرضية أم غير ذلك. <sub>ـ</sub> أي دعوى مقدَّمة ضد العميل من قِبل طرف آخر <sub>.</sub>

**نفاذ قوانين الدولة:** يمنحك هذا الضمان حقوقًا قانونية محددة، وقد يكون لك أيضًا حقوق أخرى تختلف من سلطة محلية لأخرى. ال تسمح بعض الحكومات المحلية بفرض قيود على الضمانات الضمنية و/أو ال تسمح باستثناء األضرار العرضية أو التبعية؛ لذا قد ال تنطبق عليك القيود واالستثناءات المذكورة أعاله.

**المبيعات خارج الواليات المتحدة األمريكية وكندا:** لمزيد من المعلومات عن الضمانات والخدمات التي تقدمها شركة RViewSonic على منتجاتها المباعة خارج الواليات المتحدة وكندا يرجى االتصال بشركة RViewSonic ّ والموزِ ع المحلي لها.

تخضع فترة ضمان هذا الجهاز في الأجزاء الرئيسية من الصين (باستثناء هونج كونج ومكاو وتايوان) للبنود والشروط الخاصة ببطاقة ضمان الصيانة.

فيما يخص المستخدمون في أوروبا وروسيا يمكن العثور على التفاصيل الكاملة للضمان المقدَّم على: "inttp://www.viewsonic.com/eu/ تحت /ˈSupport/Warranty Information .(معلومات الضمان/الدعم)

> نموذج بنود ضمان جهاز العرض في دليل المستخدم VSC TEMP 2005

![](_page_64_Picture_0.jpeg)